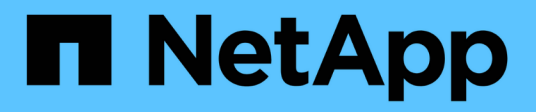

### **Gestire i nodi in remoto utilizzando SP/BMC** ONTAP 9

NetApp April 24, 2024

This PDF was generated from https://docs.netapp.com/it-it/ontap/system-admin/manage-node-remotelysp-bmc-concept.html on April 24, 2024. Always check docs.netapp.com for the latest.

# **Sommario**

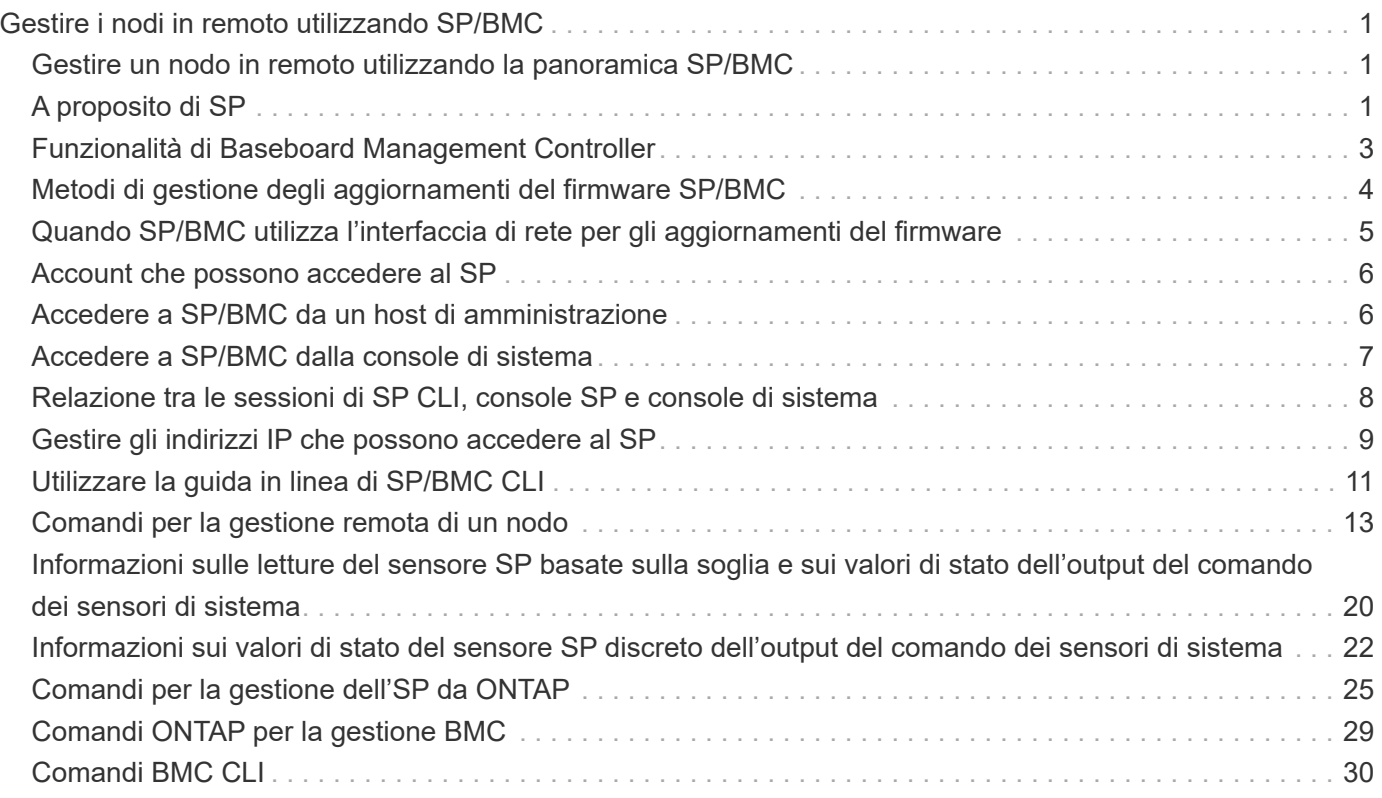

# <span id="page-2-0"></span>**Gestire i nodi in remoto utilizzando SP/BMC**

### <span id="page-2-1"></span>**Gestire un nodo in remoto utilizzando la panoramica SP/BMC**

È possibile gestire un nodo in remoto utilizzando un controller integrato, denominato Service Processor (SP) o Baseboard Management Controller (BMC). Questo controller di gestione remota è incluso in tutti gli attuali modelli di piattaforma. Il controller rimane operativo indipendentemente dallo stato operativo del nodo.

Le seguenti piattaforme supportano BMC anziché SP:

- FAS 8700
- FAS 8300
- FAS27x0
- AFF A800
- AFF A700
- AFF A400
- AFF A320
- AFF A220
- AFF C190

# <span id="page-2-2"></span>**A proposito di SP**

Service Processor (SP) è un dispositivo di gestione remota che consente di accedere, monitorare e risolvere i problemi di un nodo in remoto.

Le funzionalità principali del SP includono:

• L'SP consente di accedere a un nodo in remoto per diagnosticare, spegnere, spegnere e riaccendere o riavviare il nodo, indipendentemente dallo stato del controller del nodo.

L'SP è alimentato da una tensione di standby, disponibile a condizione che il nodo abbia alimentazione in ingresso da almeno uno dei suoi alimentatori.

È possibile accedere al SP utilizzando un'applicazione client Secure Shell da un host di amministrazione. È quindi possibile utilizzare l'interfaccia CLI SP per monitorare e risolvere i problemi del nodo in remoto. Inoltre, è possibile utilizzare l'SP per accedere alla console seriale ed eseguire i comandi ONTAP in remoto.

È possibile accedere all'SP dalla console seriale o dalla console seriale dall'SP. SP consente di aprire contemporaneamente una sessione CLI SP e una sessione console separata.

Ad esempio, quando un sensore di temperatura diventa estremamente alto o basso, ONTAP attiva l'SP per spegnere la scheda madre in modo corretto. La console seriale non risponde, ma è comunque possibile premere Ctrl-G sulla console per accedere alla CLI SP. È quindi possibile utilizzare system power on oppure system power cycle Comando dall'SP per accendere o spegnere e riaccendere il nodo.

• L'SP monitora i sensori ambientali e registra gli eventi per aiutarti a intraprendere azioni di servizio tempestive ed efficaci.

L'SP monitora i sensori ambientali, ad esempio le temperature del nodo, le tensioni, le correnti e la velocità della ventola. Quando un sensore ambientale ha raggiunto una condizione anomala, l'SP registra le letture anomale, notifica il problema a ONTAP e invia avvisi e notifiche "sistema proprio `d`" secondo necessità attraverso un messaggio AutoSupport, indipendentemente dal fatto che il nodo possa inviare messaggi AutoSupport.

L'SP registra anche eventi come l'avanzamento dell'avvio, le modifiche delle FRU (Field Replaceable Unit), gli eventi generati da ONTAP e la cronologia dei comandi SP. È possibile richiamare manualmente un messaggio AutoSupport per includere i file di log SP raccolti da un nodo specifico.

Oltre a generare questi messaggi per conto di un nodo inattivo e allegare informazioni diagnostiche aggiuntive ai messaggi AutoSupport, il SP non ha alcun effetto sulla funzionalità AutoSupport. Le impostazioni di configurazione di AutoSupport e il comportamento del contenuto dei messaggi sono ereditati da ONTAP.

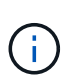

L'SP non si basa su -transport impostazione dei parametri di system node autosupport modify comando per inviare notifiche. L'SP utilizza solo il protocollo SMTP (Simple Mail Transport Protocol) e richiede la configurazione AutoSupport dell'host per includere le informazioni sull'host di posta.

Se SNMP è attivato, l'SP genera trap SNMP per gli host trap configurati per tutti gli eventi "dproprio sistema".

• L'SP dispone di un buffer di memoria non volatile che memorizza fino a 4,000 eventi in un registro eventi di sistema (SEL) per facilitare la diagnosi dei problemi.

Il SEL memorizza ogni voce del registro di controllo come evento di audit. Viene memorizzato nella memoria flash integrata dell'SP. L'elenco degli eventi del SEL viene inviato automaticamente dall'SP a destinatari specificati tramite un messaggio AutoSupport.

Il SEL contiene le seguenti informazioni:

- Eventi hardware rilevati dall'SP, ad esempio lo stato del sensore relativo a alimentatori, tensione o altri componenti
- Errori rilevati dall'SP, ad esempio un errore di comunicazione, un guasto alla ventola o un errore della memoria o della CPU
- Eventi software critici inviati al SP dal nodo, ad esempio un panico, un errore di comunicazione, un errore di avvio o un "dsistema proprio" attivato dall'utente come risultato dell'emissione del SP system reset oppure system power cycle comando
- SP monitora la console seriale indipendentemente dal fatto che gli amministratori siano connessi o connessi alla console.

Quando i messaggi vengono inviati alla console, il SP li memorizza nel log della console. Il registro della console rimane attivo fino a quando l'SP è alimentato da uno degli alimentatori del nodo. Poiché l'SP funziona con l'alimentazione in standby, rimane disponibile anche quando il nodo viene spento e riacceso o spento.

- Il Takeover assistito dall'hardware è disponibile se il SP è configurato.
- Il servizio API SP consente a ONTAP di comunicare con il provider di servizi di rete.

Il servizio migliora la gestione ONTAP dell'SP supportando funzionalità basate sulla rete, ad esempio l'utilizzo dell'interfaccia di rete per l'aggiornamento del firmware SP, consentendo a un nodo di accedere alla funzionalità SP di un altro nodo o alla console di sistema e caricando il registro SP da un altro nodo.

È possibile modificare la configurazione del servizio API SP modificando la porta utilizzata dal servizio, rinnovando i certificati SSL e SSH utilizzati dal servizio per la comunicazione interna o disattivando completamente il servizio.

Il seguente diagramma illustra l'accesso a ONTAP e all'SP di un nodo. L'accesso all'interfaccia SP avviene tramite la porta Ethernet (indicata dall'icona di una chiave a tubo sul retro dello chassis):

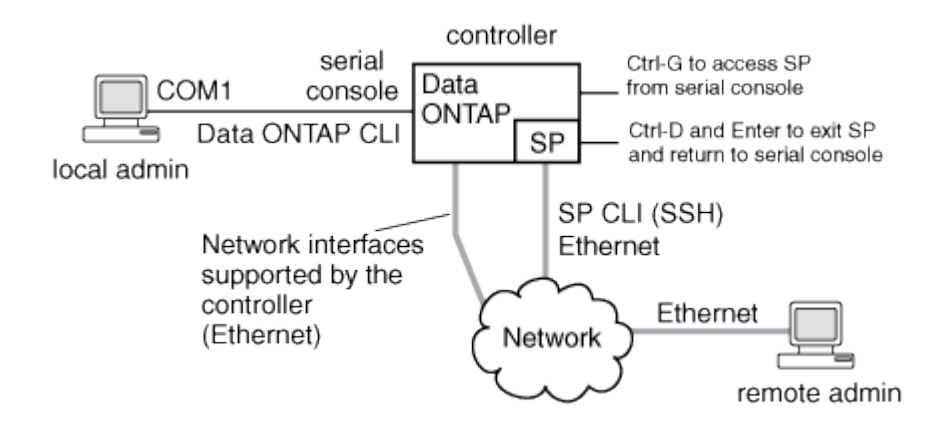

# <span id="page-4-0"></span>**Funzionalità di Baseboard Management Controller**

A partire da ONTAP 9.1, su alcune piattaforme hardware, il software viene personalizzato per supportare un nuovo controller integrato denominato Baseboard Management Controller (BMC). BMC dispone di comandi CLI (Command-Line Interface) che è possibile utilizzare per gestire il dispositivo in remoto.

Il BMC funziona in modo simile al Service Processor (SP) e utilizza molti degli stessi comandi. BMC consente di effettuare le seguenti operazioni:

- Configurare le impostazioni di rete BMC.
- Accedere a un nodo in remoto ed eseguire attività di gestione dei nodi come diagnosticare, spegnere, spegnere e riaccendere o riavviare il nodo.

Esistono alcune differenze tra SP e BMC:

- Il BMC controlla completamente il monitoraggio ambientale di elementi di alimentazione, elementi di raffreddamento, sensori di temperatura, sensori di tensione e sensori di corrente. Il BMC riporta le informazioni del sensore a ONTAP tramite IPMI.
- Alcuni comandi di alta disponibilità (ha) e storage sono diversi.
- BMC non invia messaggi AutoSupport.

Gli aggiornamenti automatici del firmware sono disponibili anche quando si esegue ONTAP 9.2 GA o versioni successive con i seguenti requisiti:

• È necessario installare la revisione del firmware BMC 1.15 o successiva.

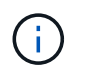

È necessario un aggiornamento manuale per aggiornare il firmware BMC dalla versione 1.12 alla 1.15 o successiva.

• BMC si riavvia automaticamente al termine di un aggiornamento del firmware.

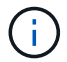

Le operazioni del nodo non vengono influenzate durante il riavvio di BMC.

### <span id="page-5-0"></span>**Metodi di gestione degli aggiornamenti del firmware SP/BMC**

ONTAP include un'immagine del firmware SP denominata *immagine di riferimento*. Se successivamente diventa disponibile una nuova versione del firmware SP, è possibile scaricarla e aggiornarla alla versione scaricata senza aggiornare la versione di ONTAP.

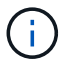

Questo argomento si applica sia all'SP che al BMC.

ONTAP offre i seguenti metodi per la gestione degli aggiornamenti del firmware SP:

- La funzionalità di aggiornamento automatico SP è attivata per impostazione predefinita, consentendo l'aggiornamento automatico del firmware SP nei seguenti scenari:
	- Quando si esegue l'aggiornamento a una nuova versione di ONTAP

Il processo di aggiornamento di ONTAP include automaticamente l'aggiornamento del firmware SP, a condizione che la versione del firmware SP fornita con ONTAP sia più recente della versione SP in esecuzione sul nodo.

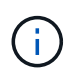

ONTAP rileva un aggiornamento automatico SP guasto e attiva un'azione correttiva per riprovare l'aggiornamento automatico SP fino a tre volte. Se tutti e tre i tentativi falliscono, consultare l'articolo della Knowledge base: [Health Monitor SPAutoUpgrade](https://kb.netapp.com/Advice_and_Troubleshooting/Data_Storage_Software/ONTAP_OS/Health_Monitor_SPAutoUpgradeFailedMajorAlert__SP_upgrade_fails_-_AutoSupport_Message) [FailedMajorAlert SP upgrade fails - AutoSupport message.](https://kb.netapp.com/Advice_and_Troubleshooting/Data_Storage_Software/ONTAP_OS/Health_Monitor_SPAutoUpgradeFailedMajorAlert__SP_upgrade_fails_-_AutoSupport_Message)

- Quando si scarica una versione del firmware SP dal NetApp Support Site e la versione scaricata è più recente di quella attualmente in esecuzione sul SP
- Quando si esegue il downgrade o si torna a una versione precedente di ONTAP

Il firmware SP viene aggiornato automaticamente alla versione più recente compatibile supportata dalla versione di ONTAP a cui si è eseguito il ripristino o il downgrade. Non è richiesto un aggiornamento manuale del firmware SP.

È possibile disattivare la funzionalità di aggiornamento automatico SP utilizzando system serviceprocessor image modify comando. Tuttavia, si consiglia di lasciare attivata la funzionalità. La disattivazione della funzionalità può causare combinazioni non ottimali o non qualificate tra l'immagine ONTAP e l'immagine del firmware SP.

• ONTAP consente di attivare manualmente un aggiornamento SP e di specificare la modalità di esecuzione dell'aggiornamento utilizzando system service-processor image update comando.

È possibile specificare le seguenti opzioni:

◦ Il pacchetto firmware SP da utilizzare (-package)

È possibile aggiornare il firmware SP a un pacchetto scaricato specificando il nome del file del pacchetto. Il progresso system image package show Comando Visualizza tutti i file di pacchetto (inclusi i file per il pacchetto firmware SP) disponibili su un nodo.

◦ Se utilizzare il pacchetto firmware SP di base per l'aggiornamento SP (-baseline)

È possibile aggiornare il firmware SP alla versione di base fornita con la versione attualmente in esecuzione di ONTAP.

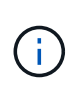

Se si utilizzano alcune opzioni o parametri di aggiornamento più avanzati, le impostazioni di configurazione del BMC potrebbero essere temporaneamente cancellate. Dopo il riavvio, ONTAP può impiegare fino a 10 minuti per ripristinare la configurazione BMC.

• ONTAP consente di visualizzare lo stato dell'ultimo aggiornamento del firmware SP attivato da ONTAP utilizzando system service-processor image update-progress show comando.

Qualsiasi connessione esistente all'SP viene interrotta quando il firmware dell'SP viene aggiornato. Questo è il caso se l'aggiornamento del firmware SP viene attivato automaticamente o manualmente.

#### **Informazioni correlate**

["Download NetApp: Firmware di sistema e diagnostica"](https://mysupport.netapp.com/site/downloads/firmware/system-firmware-diagnostics)

### <span id="page-6-0"></span>**Quando SP/BMC utilizza l'interfaccia di rete per gli aggiornamenti del firmware**

Un aggiornamento del firmware SP attivato da ONTAP con SP con versione 1.5, 2.5, 3.1 o successiva supporta l'utilizzo di un meccanismo di trasferimento file basato su IP sull'interfaccia di rete SP.

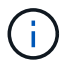

Questo argomento si applica sia all'SP che al BMC.

Un aggiornamento del firmware SP tramite l'interfaccia di rete è più veloce di un aggiornamento tramite l'interfaccia seriale. Riduce la finestra di manutenzione durante la quale viene aggiornato il firmware SP e non comporta interruzioni per il funzionamento di ONTAP. Le versioni SP che supportano questa funzionalità sono incluse in ONTAP. Sono inoltre disponibili sul sito di supporto NetApp e possono essere installati su controller che eseguono una versione compatibile di ONTAP.

Se si utilizza SP versione 1.5, 2.5, 3.1 o successiva, si applicano le seguenti procedure di aggiornamento del firmware:

- Un aggiornamento del firmware SP che viene *automaticamente* attivato da ONTAP utilizza per impostazione predefinita l'interfaccia di rete per l'aggiornamento; tuttavia, l'aggiornamento automatico SP passa all'utilizzo dell'interfaccia seriale per l'aggiornamento del firmware se si verifica una delle seguenti condizioni:
	- L'interfaccia di rete SP non è configurata o non è disponibile.
	- Il trasferimento dei file basato su IP non riesce.
	- Il servizio API SP è disattivato.

Indipendentemente dalla versione SP in esecuzione, un aggiornamento del firmware SP attivato dall'interfaccia di rete SP utilizza sempre l'interfaccia di rete SP per l'aggiornamento.

#### **Informazioni correlate**

["Download NetApp: Firmware di sistema e diagnostica"](https://mysupport.netapp.com/site/downloads/firmware/system-firmware-diagnostics)

### <span id="page-7-0"></span>**Account che possono accedere al SP**

Quando si tenta di accedere al SP, viene richiesto di immettere le credenziali. Account utente del cluster creati con service-processor Il tipo di applicazione ha accesso alla CLI SP su qualsiasi nodo del cluster. Gli account utente SP sono gestiti da ONTAP e autenticati mediante password. A partire da ONTAP 9.9.1, gli account utente SP devono disporre di admin ruolo.

Gli account utente per l'accesso al SP vengono gestiti da ONTAP invece che dall'interfaccia utente di servizio (CLI) SP. Un account utente del cluster può accedere al SP se creato con -application del parametro security login create comando impostato su service-processor e a. -authmethod parametro impostato su password. L'SP supporta solo l'autenticazione tramite password.

Specificare -role Parametro durante la creazione di un account utente SP.

- In ONTAP 9.9.1 e versioni successive, è necessario specificare admin per -role e qualsiasi modifica apportata a un account richiede admin ruolo. Altri ruoli non sono più consentiti per motivi di sicurezza.
	- Se si esegue l'aggiornamento a ONTAP 9.9.1 o versioni successive, vedere ["Modifica degli account](https://docs.netapp.com/it-it/ontap/upgrade/sp-user-accounts-change-concept.html) [utente che possono accedere al Service Processor".](https://docs.netapp.com/it-it/ontap/upgrade/sp-user-accounts-change-concept.html)
	- Se si torna a ONTAP 9.8 o versioni precedenti, vedere ["Verificare gli account utente che possono](https://docs.netapp.com/it-it/ontap/revert/verify-sp-user-accounts-task.html) [accedere al Service Processor"](https://docs.netapp.com/it-it/ontap/revert/verify-sp-user-accounts-task.html).
- In ONTAP 9.8 e versioni precedenti, qualsiasi ruolo può accedere al SP, ma admin è consigliato.

Per impostazione predefinita, l'account utente del cluster "admin" include service-processor Tipo di applicazione e ha accesso al SP.

ONTAP impedisce di creare account utente con nomi riservati al sistema (ad esempio "root" e "naroot"). Non è possibile utilizzare un nome riservato al sistema per accedere al cluster o al SP.

È possibile visualizzare gli account utente SP correnti utilizzando -application service-processor del parametro security login show comando.

### <span id="page-7-1"></span>**Accedere a SP/BMC da un host di amministrazione**

È possibile accedere all'SP di un nodo da un host di amministrazione per eseguire attività di gestione dei nodi in remoto.

#### **Di cosa hai bisogno**

Devono essere soddisfatte le seguenti condizioni:

- L'host di amministrazione utilizzato per accedere al SP deve supportare SSHv2.
- L'account utente deve essere già configurato per accedere al SP.

Per accedere al SP, l'account utente deve essere stato creato con -application del parametro security login create comando impostato su service-processor e a. -authmethod parametro impostato su password.

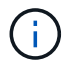

Questa attività si applica sia all'SP che al BMC.

Se l'SP è configurato per utilizzare un indirizzo IPv4 o IPv6 e se cinque tentativi di accesso SSH da un host falliscono consecutivamente entro 10 minuti, l'SP rifiuta le richieste di accesso SSH e sospende la comunicazione con l'indirizzo IP dell'host per 15 minuti. La comunicazione riprende dopo 15 minuti ed è possibile tentare di nuovo di accedere all'SP.

ONTAP impedisce di creare o utilizzare nomi riservati al sistema (come "root" e "naroot") per accedere al cluster o al SP.

#### **Fasi**

1. Dall'host di amministrazione, accedere all'SP:

#### **ssh username@SP\_IP\_address**

2. Quando richiesto, immettere la password per username.

Viene visualizzato il prompt SP, che indica che si dispone dell'accesso alla CLI SP.

#### **Esempi di accesso SP da un host di amministrazione**

Nell'esempio seguente viene illustrato come accedere al SP con un account utente joe, Che è stato configurato per accedere al SP.

```
[admin host]$ ssh joe@192.168.123.98
joe@192.168.123.98's password:
SP>
```
Gli esempi seguenti mostrano come utilizzare l'indirizzo globale IPv6 o l'indirizzo pubblicizzato dal router IPv6 per accedere all'SP su un nodo con SSH impostato per IPv6 e l'SP configurato per IPv6.

```
[admin host]$ ssh joe@fd22:8b1e:b255:202::1234
joe@fd22:8b1e:b255:202::1234's password:
SP>
```

```
[admin_host]$ ssh joe@fd22:8b1e:b255:202:2a0:98ff:fe01:7d5b
joe@fd22:8b1e:b255:202:2a0:98ff:fe01:7d5b's password:
SP>
```
### <span id="page-8-0"></span>**Accedere a SP/BMC dalla console di sistema**

È possibile accedere all'SP dalla console di sistema (chiamata anche *console seriale*) per

eseguire attività di monitoraggio o risoluzione dei problemi.

#### **A proposito di questa attività**

Questa attività si applica sia all'SP che al BMC.

#### **Fasi**

- 1. Accedere alla CLI SP dalla console di sistema premendo Ctrl-G al prompt.
- 2. Accedere all'interfaccia CLI SP quando richiesto.

Viene visualizzato il prompt SP, che indica che si dispone dell'accesso alla CLI SP.

3. Uscire dalla CLI SP e tornare alla console di sistema premendo Ctrl-D, quindi premere Invio.

#### **Esempio di accesso alla CLI SP dalla console di sistema**

L'esempio seguente mostra il risultato della pressione di Ctrl-G dalla console di sistema per accedere alla CLI SP. Il help system power Al prompt SP viene immesso il comando, quindi premere Ctrl-D e Invio per tornare alla console di sistema.

cluster1::>

Premere Ctrl-G per accedere alla CLI SP.

```
Switching console to Service Processor
Service Processor Login:
Password:
SP>
SP> help system power
system power cycle - power the system off, then on
system power off - power the system off
system power on - power the system on
system power status - print system power status
SP>
```
Premere Ctrl-D e Invio per tornare alla console di sistema.

cluster1::>

### <span id="page-9-0"></span>**Relazione tra le sessioni di SP CLI, console SP e console di sistema**

È possibile aprire una sessione SP CLI per gestire un nodo in remoto e aprire una sessione separata della console SP per accedere alla console del nodo. La sessione della console SP esegue il mirroring dell'output visualizzato in una sessione della console di sistema simultanea. SP e la console di sistema dispongono di ambienti shell

indipendenti con autenticazione di accesso indipendente.

Comprendere come sono correlate le sessioni di SP CLI, console SP e console di sistema aiuta a gestire un nodo in remoto. Di seguito viene descritta la relazione tra le sessioni:

• Solo un amministratore può accedere alla sessione SP CLI alla volta; tuttavia, il SP consente di aprire contemporaneamente una sessione SP CLI e una sessione SP console separata.

La CLI SP viene indicata con il prompt SP (SP>). Da una sessione CLI SP, è possibile utilizzare l'SP system console Per avviare una sessione della console SP. Allo stesso tempo, è possibile avviare una sessione CLI SP separata tramite SSH. Se si preme Ctrl-D per uscire dalla sessione della console SP, si torna automaticamente alla sessione della CLI SP. Se esiste già una sessione CLI SP, viene visualizzato un messaggio che chiede se terminare la sessione CLI SP esistente. Se si immette "y", la sessione CLI SP esistente viene terminata, consentendo di tornare dalla console SP alla CLI SP. Questa azione viene registrata nel registro eventi SP.

In una sessione CLI ONTAP connessa tramite SSH, è possibile passare alla console di sistema di un nodo eseguendo ONTAP system node run-console comando da un altro nodo.

• Per motivi di sicurezza, la sessione CLI SP e la sessione della console di sistema dispongono di un'autenticazione di accesso indipendente.

Quando si avvia una sessione della console SP dalla CLI SP (utilizzando l'SP system console (comando), viene richiesta la credenziale della console di sistema. Quando si accede alla CLI SP da una sessione della console di sistema (premendo Ctrl-G), viene richiesta la credenziale CLI SP.

• La sessione della console SP e la sessione della console di sistema hanno ambienti shell indipendenti.

La sessione della console SP esegue il mirroring dell'output visualizzato in una sessione della console di sistema simultanea. Tuttavia, la sessione della console di sistema simultanea non esegue il mirroring della sessione della console SP.

La sessione della console SP non esegue il mirroring dell'output delle sessioni SSH simultanee.

### <span id="page-10-0"></span>**Gestire gli indirizzi IP che possono accedere al SP**

Per impostazione predefinita, l'SP accetta richieste di connessione SSH da host di amministrazione di qualsiasi indirizzo IP. È possibile configurare l'SP in modo che accetti le richieste di connessione SSH solo dagli host di amministrazione che hanno gli indirizzi IP specificati. Le modifiche apportate si applicano all'accesso SSH all'SP di qualsiasi nodo del cluster.

#### **Fasi**

- 1. Concedere l'accesso SP solo agli indirizzi IP specificati utilizzando system service-processor ssh add-allowed-addresses con il -allowed-addresses parametro.
	- Il valore di -allowed-addresses il parametro deve essere specificato nel formato di address /netmask`e multipli `address/netmask le coppie devono essere separate da virgole, ad esempio 10.98.150.10/24, fd20:8b1e:b255:c09b::/64.

Impostazione di -allowed-addresses parametro a. 0.0.0.0/0, ::/0 Consente a tutti gli indirizzi IP di accedere all'SP (impostazione predefinita).

- Quando si modifica l'impostazione predefinita limitando l'accesso SP solo agli indirizzi IP specificati, ONTAP richiede di confermare che si desidera che gli indirizzi IP specificati sostituiscano l'impostazione predefinita "Allow All" (0.0.0.0/0, ::/0).
- Il system service-processor ssh show Il comando visualizza gli indirizzi IP che possono accedere al SP.
- 2. Se si desidera impedire a un indirizzo IP specificato di accedere all'SP, utilizzare system serviceprocessor ssh remove-allowed-addresses con il -allowed-addresses parametro.

Se si impedisce a tutti gli indirizzi IP di accedere al SP, il SP diventa inaccessibile da qualsiasi host di amministrazione.

#### **Esempi di gestione degli indirizzi IP che possono accedere al SP**

I seguenti esempi mostrano l'impostazione predefinita per l'accesso SSH all'SP, modificano l'impostazione predefinita limitando l'accesso SP solo agli indirizzi IP specificati, rimuovono gli indirizzi IP specificati dall'elenco di accesso e ripristinano l'accesso SP per tutti gli indirizzi IP:

```
cluster1::> system service-processor ssh show
    Allowed Addresses: 0.0.0.0/0, ::/0
cluster1::> system service-processor ssh add-allowed-addresses -allowed
-addresses 192.168.1.202/24, 192.168.10.201/24
Warning: The default "allow all" setting (0.0.0.0/0, :://0) will be
replaced
           with your changes. Do you want to continue? {y|n}: y
cluster1::> system service-processor ssh show
   Allowed Addresses: 192.168.1.202/24, 192.168.10.201/24
cluster1::> system service-processor ssh remove-allowed-addresses -allowed
-addresses 192.168.1.202/24, 192.168.10.201/24
Warning: If all IP addresses are removed from the allowed address list,
all IP
           addresses will be denied access. To restore the "allow all"
default,
           use the "system service-processor ssh add-allowed-addresses
           -allowed-addresses 0.0.0.0/0, ::/0" command. Do you want to
continue?
            {y|n}: y
cluster1::> system service-processor ssh show
   Allowed Addresses: -
cluster1::> system service-processor ssh add-allowed-addresses -allowed
-addresses 0.0.0.0/0, ::/0
cluster1::> system service-processor ssh show
   Allowed Addresses: 0.0.0.0/0, ::/0
```
### <span id="page-12-0"></span>**Utilizzare la guida in linea di SP/BMC CLI**

La guida in linea visualizza i comandi e le opzioni della CLI SP/BMC.

#### **A proposito di questa attività**

Questa attività si applica sia all'SP che al BMC.

#### **Fasi**

1. Per visualizzare le informazioni della guida per i comandi SP/BMC, immettere quanto segue:

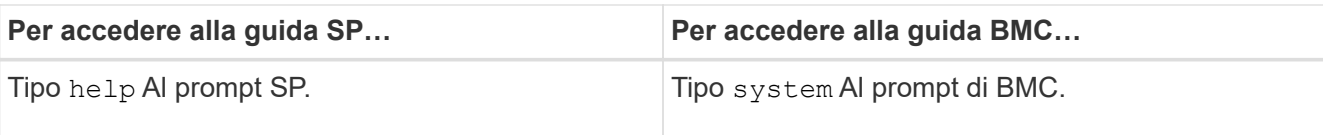

L'esempio seguente mostra la guida in linea di SP CLI.

```
SP> help
date - print date and time
exit - exit from the SP command line interface
events - print system events and event information
help - print command help
priv - show and set user mode
sp - commands to control the SP
system - commands to control the system
version - print SP version
```
L'esempio seguente mostra la guida in linea di BMC CLI.

```
BMC> system
system acp - acp related commands
system battery - battery related commands
system console - connect to the system console
system core - dump the system core and reset
system cpld - cpld commands
system log - print system console logs
system power - commands controlling system power
system reset - reset the system using the selected firmware
system sensors - print environmental sensors status
system service-event - print service-event status
system fru - fru related commands
system watchdog - system watchdog commands
BMC>
```
2. Per visualizzare le informazioni della guida relative all'opzione di un comando SP/BMC, immettere help Prima o dopo il comando SP/BMC.

L'esempio seguente mostra la guida in linea di SP CLI per SP events comando.

```
SP> help events
events all - print all system events
events info - print system event log information
events newest - print newest system events
events oldest - print oldest system events
events search - search for and print system events
```
Nell'esempio seguente viene illustrata la guida in linea di BMC CLI per BMC system power comando.

```
BMC> system power help
system power cycle - power the system off, then on
system power off - power the system off
system power on - power the system on
system power status - print system power status
BMC>
```
### <span id="page-14-0"></span>**Comandi per la gestione remota di un nodo**

È possibile gestire un nodo in remoto accedendo al relativo SP ed eseguendo comandi SP CLI per eseguire attività di gestione dei nodi. Per diverse attività di gestione remota dei nodi eseguite di frequente, è possibile utilizzare i comandi ONTAP da un altro nodo del cluster. Alcuni comandi SP sono specifici della piattaforma e potrebbero non essere disponibili sulla piattaforma.

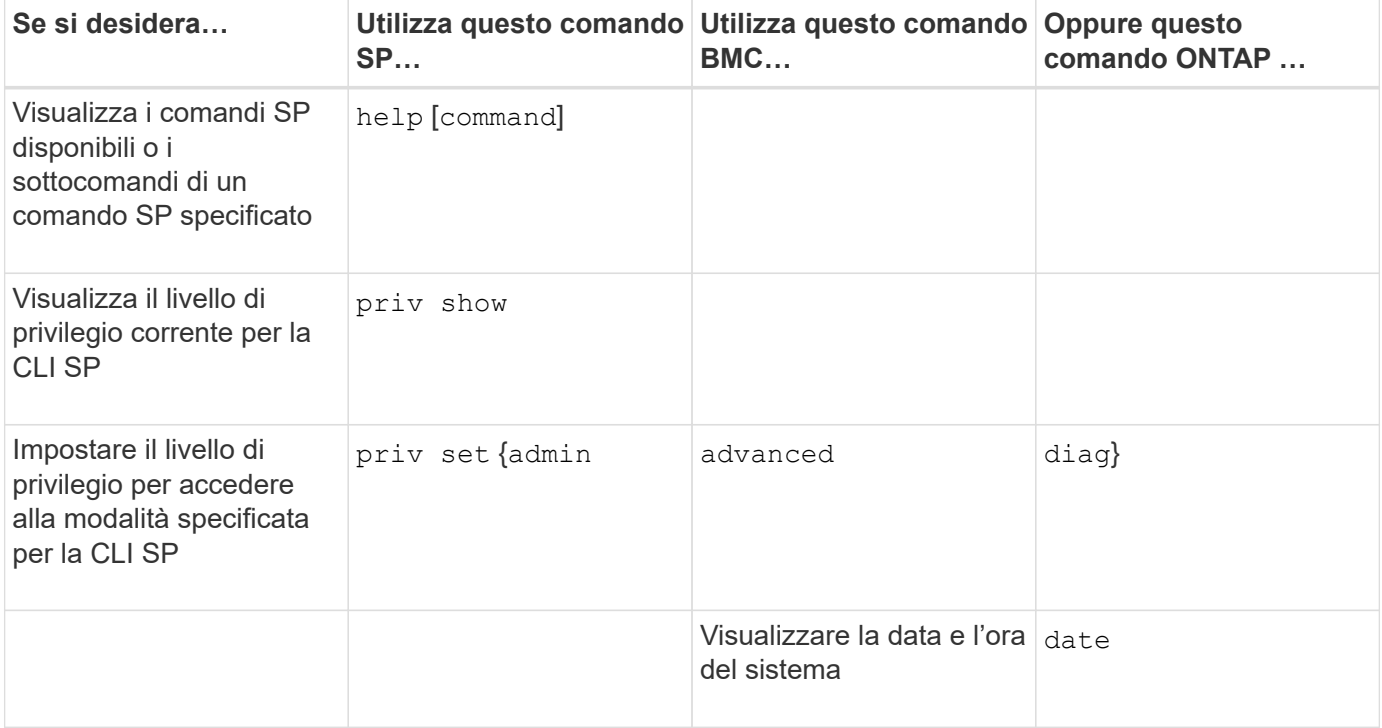

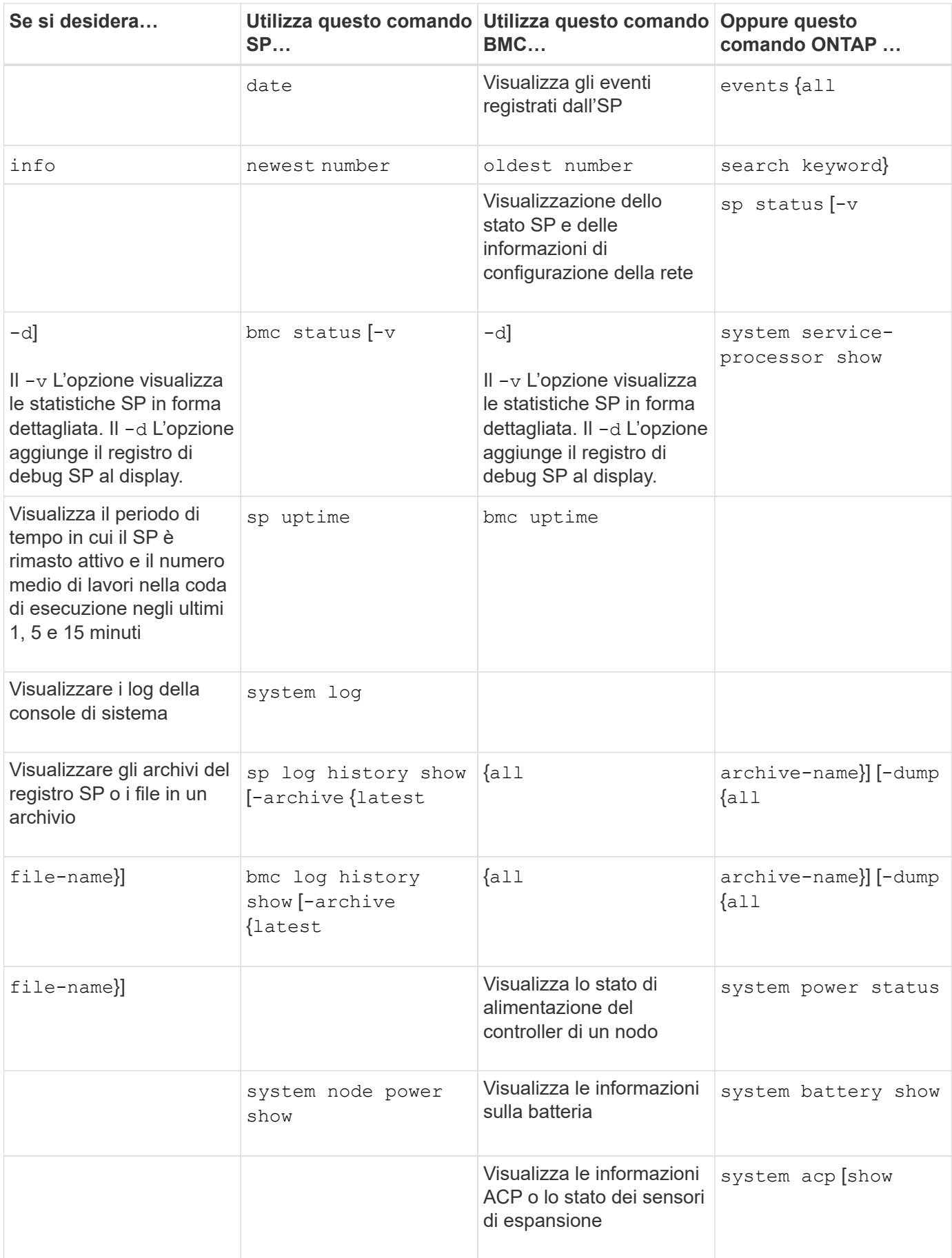

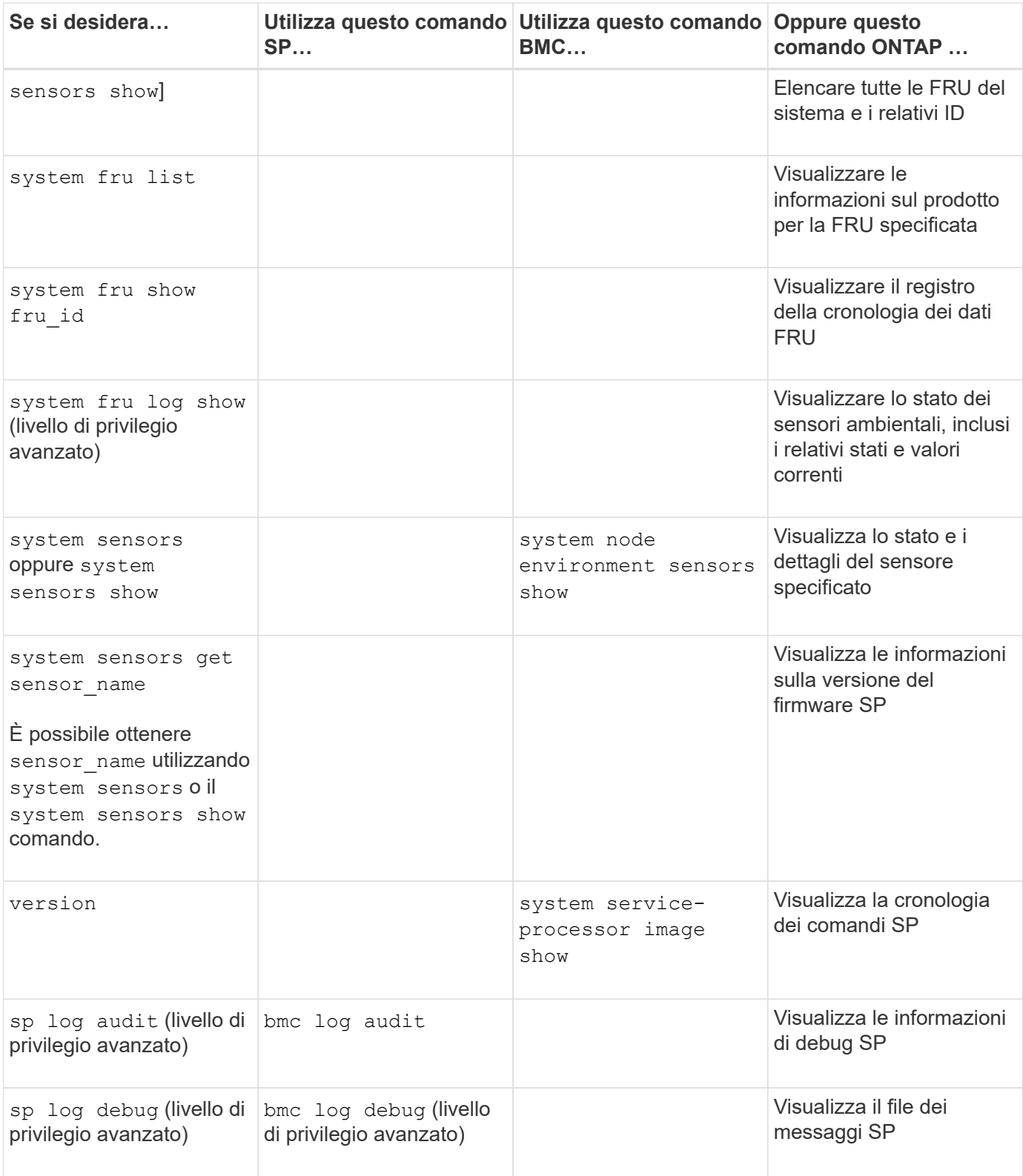

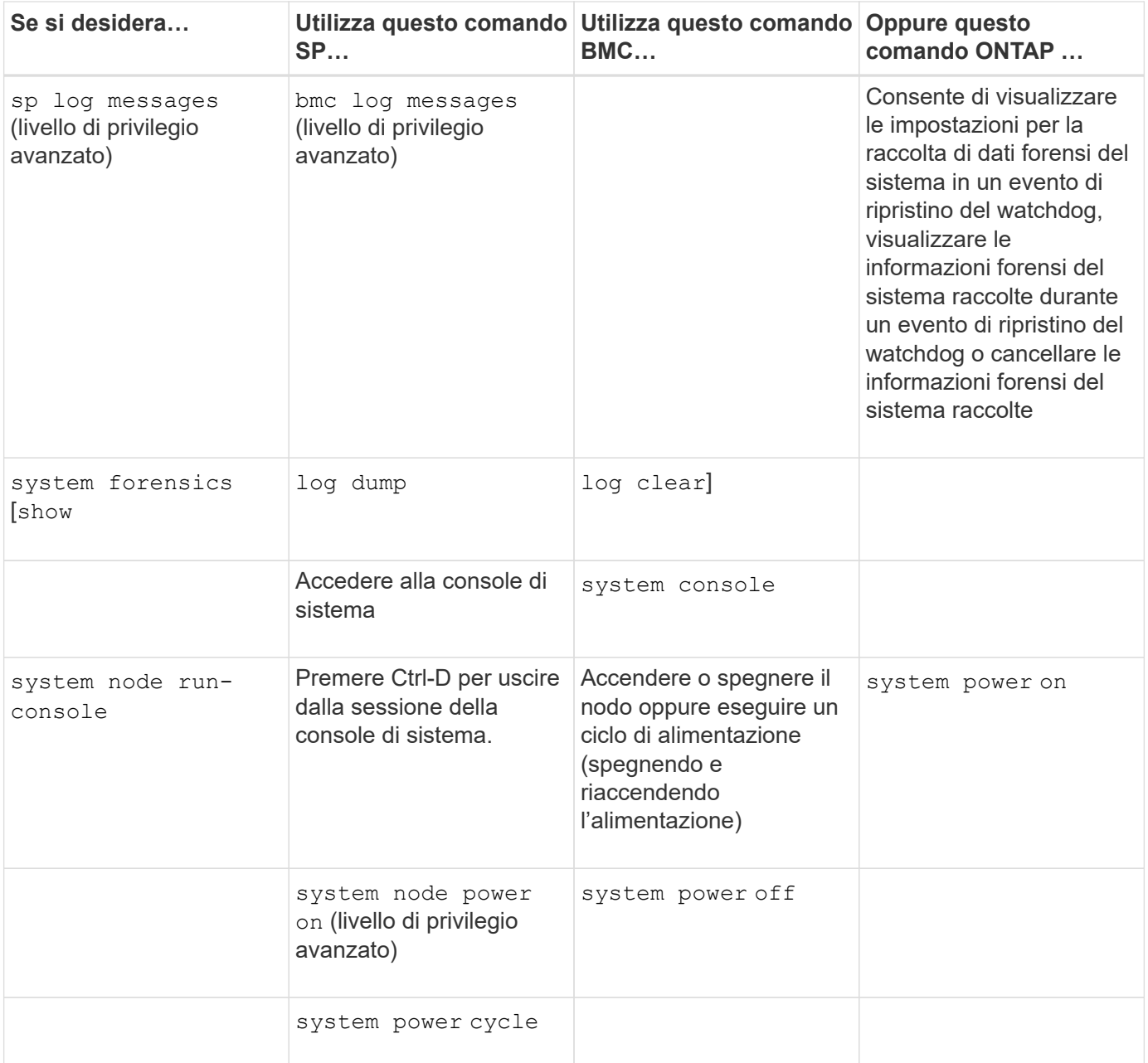

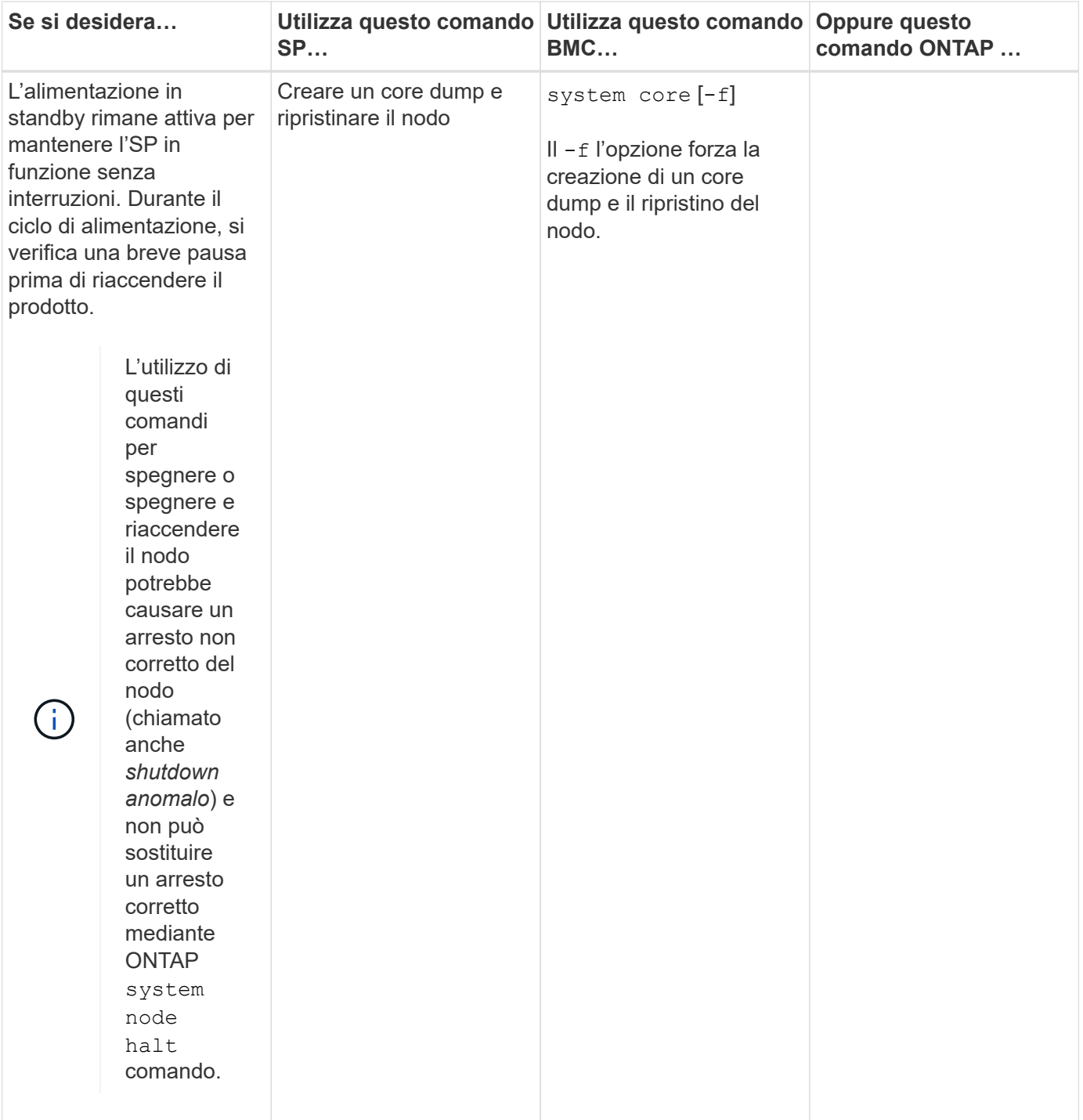

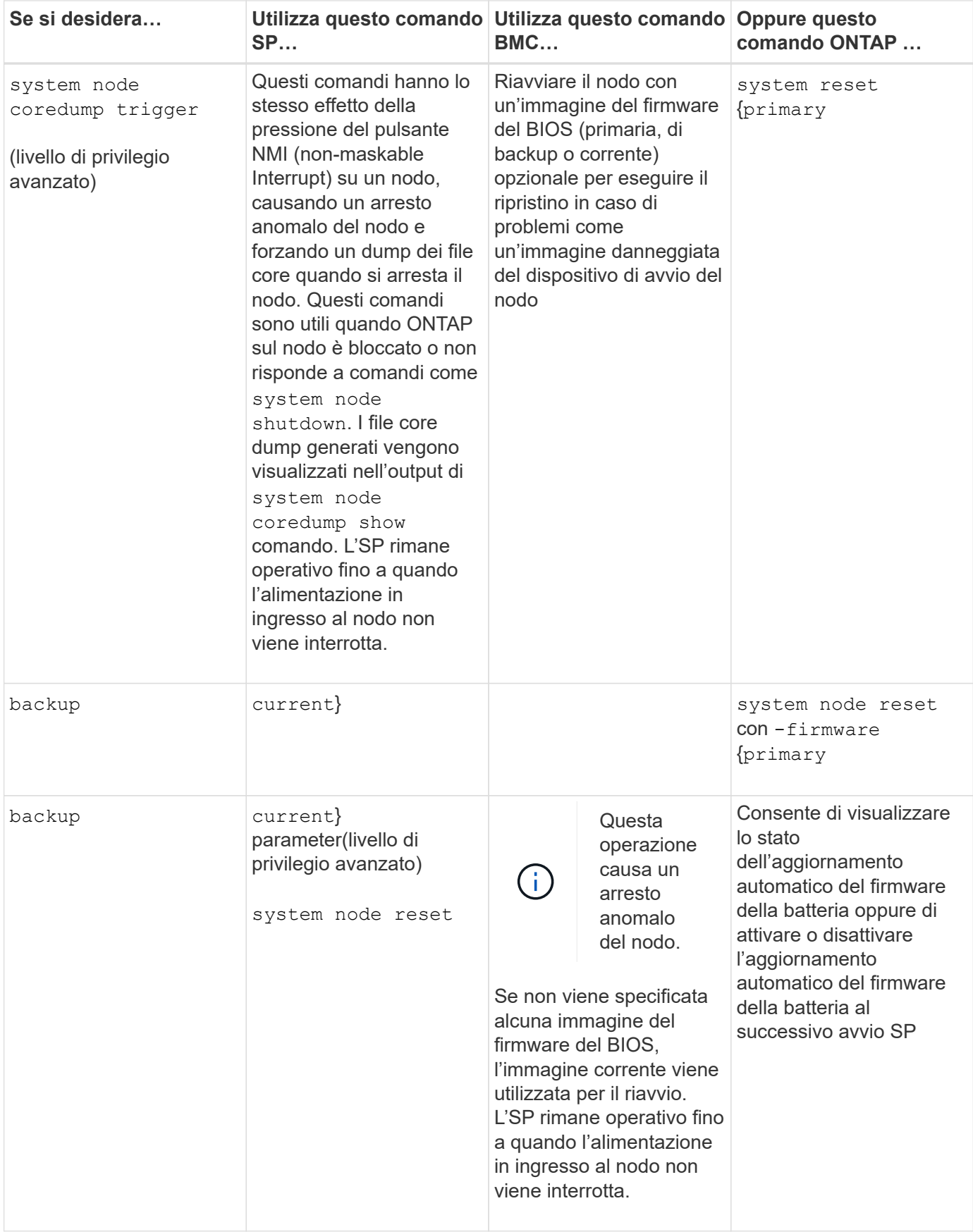

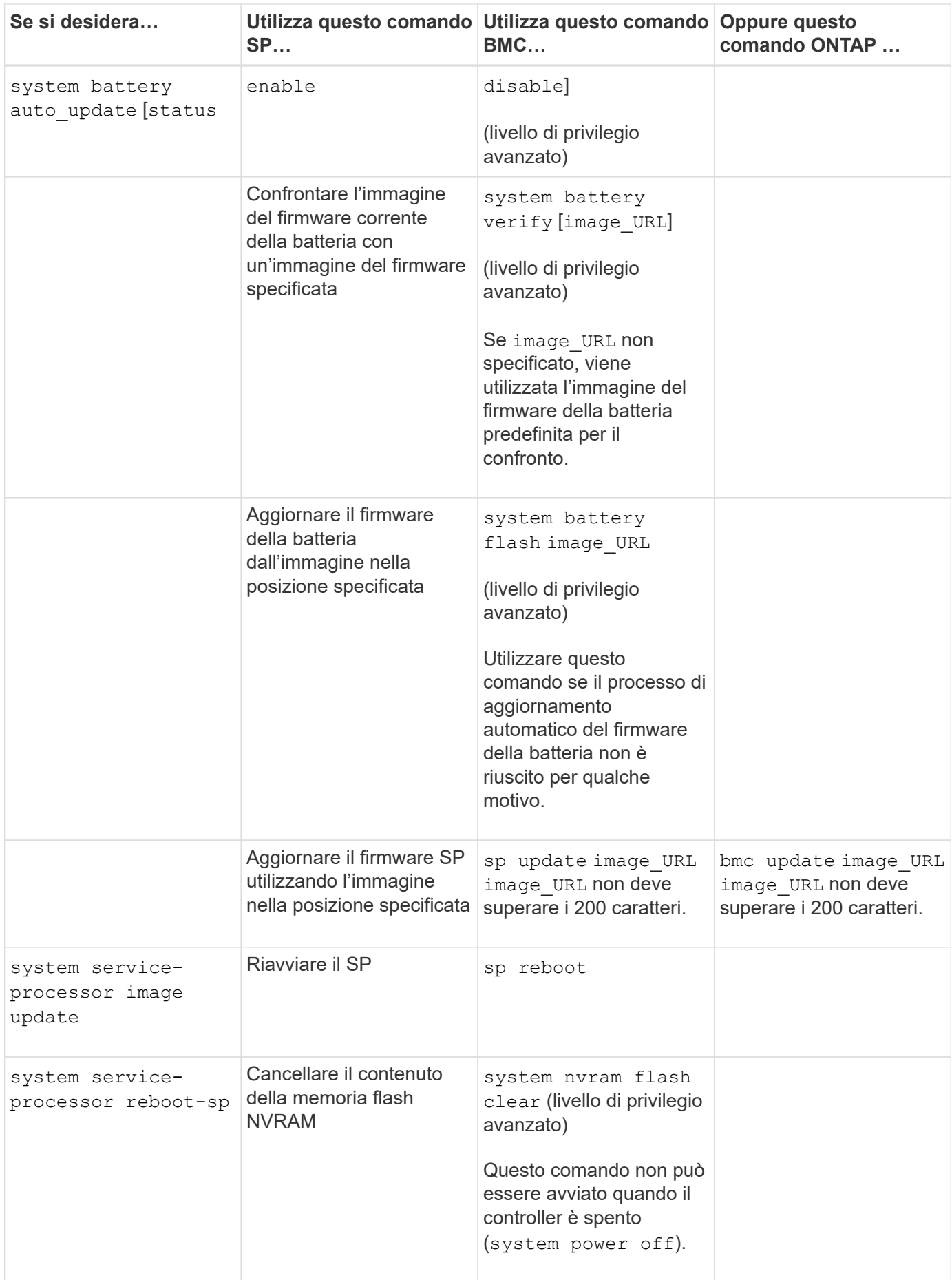

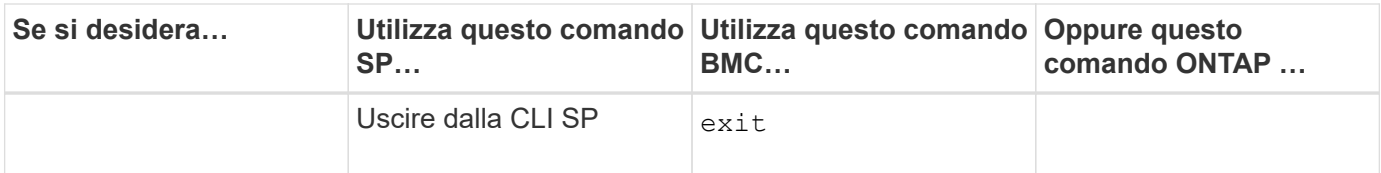

### <span id="page-21-0"></span>**Informazioni sulle letture del sensore SP basate sulla soglia e sui valori di stato dell'output del comando dei sensori di sistema**

I sensori basati su soglie rilevano periodicamente una vasta gamma di componenti del sistema. SP confronta la lettura di un sensore basato su soglia con i suoi limiti di soglia prefissati che definiscono le condizioni operative accettabili di un componente.

In base alla lettura del sensore, l'SP visualizza lo stato del sensore per consentire il monitoraggio delle condizioni del componente.

Esempi di sensori basati su soglia includono sensori per temperature, tensioni, correnti e velocità delle ventole del sistema. L'elenco specifico dei sensori basati su soglia dipende dalla piattaforma.

I sensori basati su soglia presentano le seguenti soglie, visualizzate nell'output dell'SP system sensors comando:

- LCR (Lower Critical)
- LNC (Lower non-critical)
- Uncritical superiore (UNC)
- Superiore critico (UCR)

Un valore del sensore tra LNC e LCR o tra UNC e UCR indica che il componente mostra segni di un problema e che potrebbe verificarsi un guasto al sistema. Pertanto, è consigliabile pianificare presto il servizio di componenti.

Un valore del sensore inferiore a LCR o superiore a UCR indica che il componente non funziona correttamente e che si sta per verificare un guasto al sistema. Pertanto, il componente richiede un'attenzione immediata.

Il seguente diagramma illustra gli intervalli di severità specificati dalle soglie:

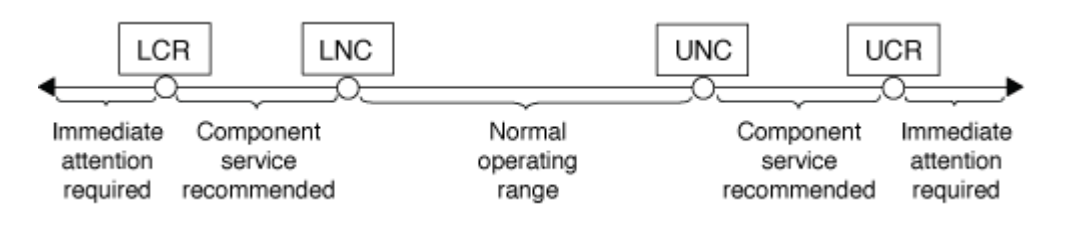

La lettura di un sensore basato su soglia si trova sotto Current nella colonna system sensors output del comando. Il system sensors get sensor\_name il comando visualizza ulteriori dettagli per il sensore specificato. Quando la lettura di un sensore basato su soglia supera gli intervalli di soglia non critici e critici, il sensore segnala un problema di gravità crescente. Quando il valore supera un limite di soglia, lo stato del sensore in system sensors l'output del comando cambia da ok a. nc (non critico) o. cr (Critico) a seconda del superamento della soglia e della registrazione di un messaggio di evento nel registro eventi SEL.

Alcuni sensori basati su soglia non hanno tutti e quattro i livelli di soglia. Per questi sensori, vengono visualizzate le soglie mancanti na come i loro limiti in system sensors Output del comando, che indica che il sensore specifico non presenta alcun problema di limite o gravità per la soglia data e che l'SP non monitora il sensore per tale soglia.

#### **Esempio di output del comando dei sensori di sistema**

Nell'esempio riportato di seguito vengono illustrate alcune informazioni visualizzate da system sensors Nell'interfaccia CLI SP:

```
SP node1> system sensors
Sensor Name | Current | Unit | Status| LCR | LNC
| UNC | UCR
-----------------+------------+------------+-------+-----------+
-----------+-----------+-----------
CPU0 Temp Margin | -55.000 | degrees C | ok | na | na
| -5.000 | 0.000CPU1 Temp Margin | -56.000 | degrees C | ok | na | na
| -5.000 | 0.000
In Flow Temp | 32.000 | degrees C | ok | 0.000 | 10.000
| 42.000 | 52.000
Out Flow Temp | 38.000 | degrees C | ok | 0.000 | 10.000
| 59.000 | 68.000
CPU1 Error | 0x0 | discrete | 0x0180| na | na
| na | na
CPU1 Therm Trip | 0x0 | discrete | 0x0180 | na | 1 na
| na | na
CPU1_Hot | 0x0 | discrete | 0x0180| na | na
| na | na
IO_Mid1_Temp | 30.000 | degrees C | ok | 0.000 | 10.000
| 55.000 | 64.000
IO_Mid2_Temp | 30.000 | degrees C | ok | 0.000 | 10.000
| 55.000 | 64.000
CPU_VTT | 1.106 | Volts | ok | 1.028 | 1.048
| 1.154 | 1.174
CPU0 VCC | 1.154 | Volts | ok | 0.834 | 0.844
| 1.348 | 1.368
3.3V | 3.323 | Volts | ok | 3.053 | 3.116
| 3.466 | 3.546
5V | 5.002 | Volts | ok | 4.368 | 4.465
| 5.490 | 5.636
STBY 1.8V | 1.794 | Volts | ok | 1.678 | 1.707
| 1.892 | 1.911
…
```
**Esempio di output del comando SENSOR\_NAME dei sensori di sistema per un sensore basato su soglia**

L'esempio seguente mostra il risultato dell'immissione system sensors get sensor name Nella CLI SP per il sensore basato su soglia 5V:

```
SP node1> system sensors get 5V
Locating sensor record...
Sensor ID : 5V (0x13)
Entity ID : 7.97
 Sensor Type (Analog) : Voltage
Sensor Reading : 5.002 (+/- 0) Volts
 Status : ok
 Lower Non-Recoverable : na
Lower Critical : 4.246
Lower Non-Critical : 4.490
 Upper Non-Critical : 5.490
Upper Critical : 5.758
 Upper Non-Recoverable : na
 Assertion Events :
 Assertions Enabled : lnc- lcr- ucr+
 Deassertions Enabled : lnc- lcr- ucr+
```
### <span id="page-23-0"></span>**Informazioni sui valori di stato del sensore SP discreto dell'output del comando dei sensori di sistema**

I sensori discreti non hanno soglie. I relativi valori, visualizzati sotto Current Nella colonna SP CLI system sensors Output del comando, non portano significati effettivi e quindi vengono ignorati dal SP. Il Status nella colonna system sensors l'output del comando visualizza i valori di stato dei sensori discreti in formato esadecimale.

Esempi di sensori discreti includono sensori per la ventola, guasti all'alimentatore e guasti al sistema. L'elenco specifico di sensori discreti dipende dalla piattaforma.

È possibile utilizzare la CLI SP system sensors get sensor\_name comando per l'interpretazione dei valori di stato per la maggior parte dei sensori discreti. I seguenti esempi mostrano i risultati dell'immissione system sensors get sensor name Per i sensori discreti CPU0 Error e io Slot1 Present:

```
SP node1> system sensors get CPU0_Error
Locating sensor record...
Sensor ID : CPUO_Error (0x67)
Entity ID : 7.97
 Sensor Type (Discrete): Temperature
States Asserted : Digital State
                       [State Deasserted]
```

```
SP nodel> system sensors get IO Slot1 Present
Locating sensor record...
Sensor ID : IO Slot1 Present (0x74)
Entity ID : 11.97
 Sensor Type (Discrete): Add-in Card
States Asserted : Availability State
                       [Device Present]
```
Anche se il system sensors get sensor name Command visualizza le informazioni di stato per la maggior parte dei sensori discreti, non fornisce informazioni di stato per i sensori discreti System\_FW\_Status, System\_Watchdog, PSU1\_Input\_Type e PSU2\_Input\_Type. È possibile utilizzare le seguenti informazioni per interpretare i valori di stato di questi sensori.

#### **System\_FW\_Status**

La condizione del sensore System\_FW\_Status viene visualizzata sotto forma di 0xAABB. È possibile combinare le informazioni di AA e. BB per determinare le condizioni del sensore.

AA può avere uno dei seguenti valori:

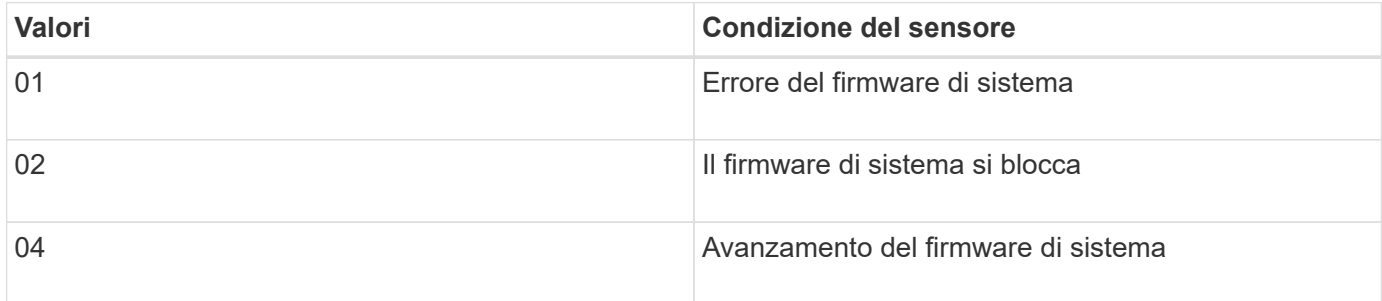

BB può avere uno dei seguenti valori:

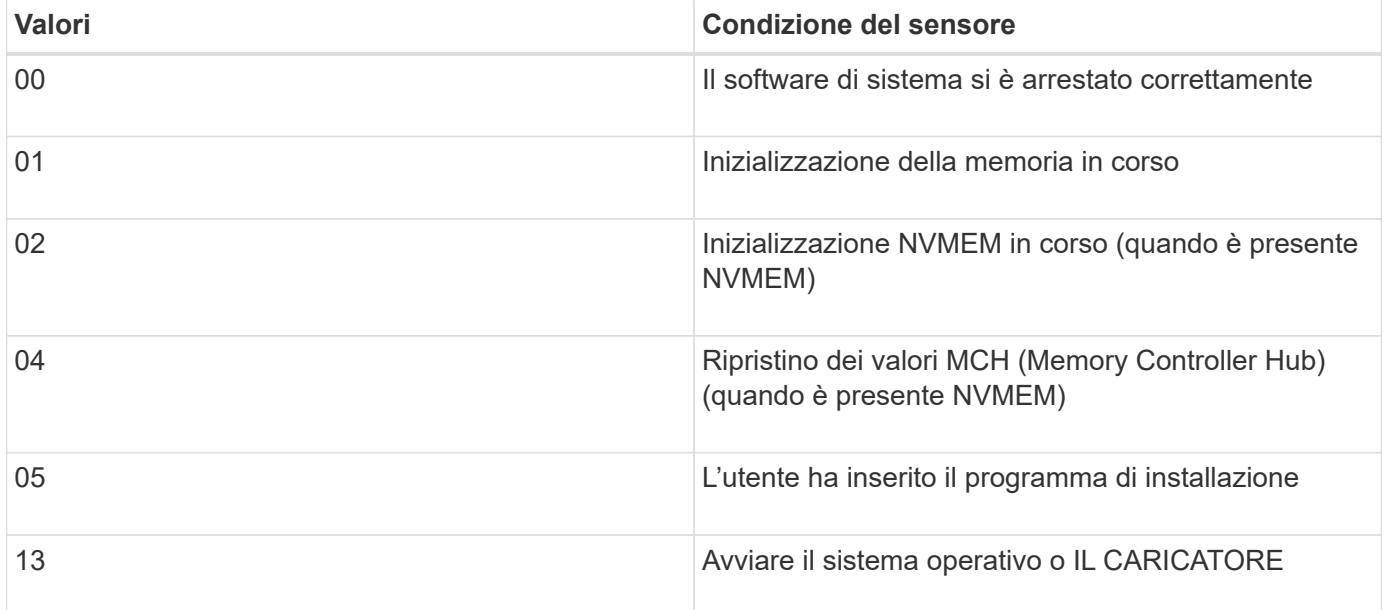

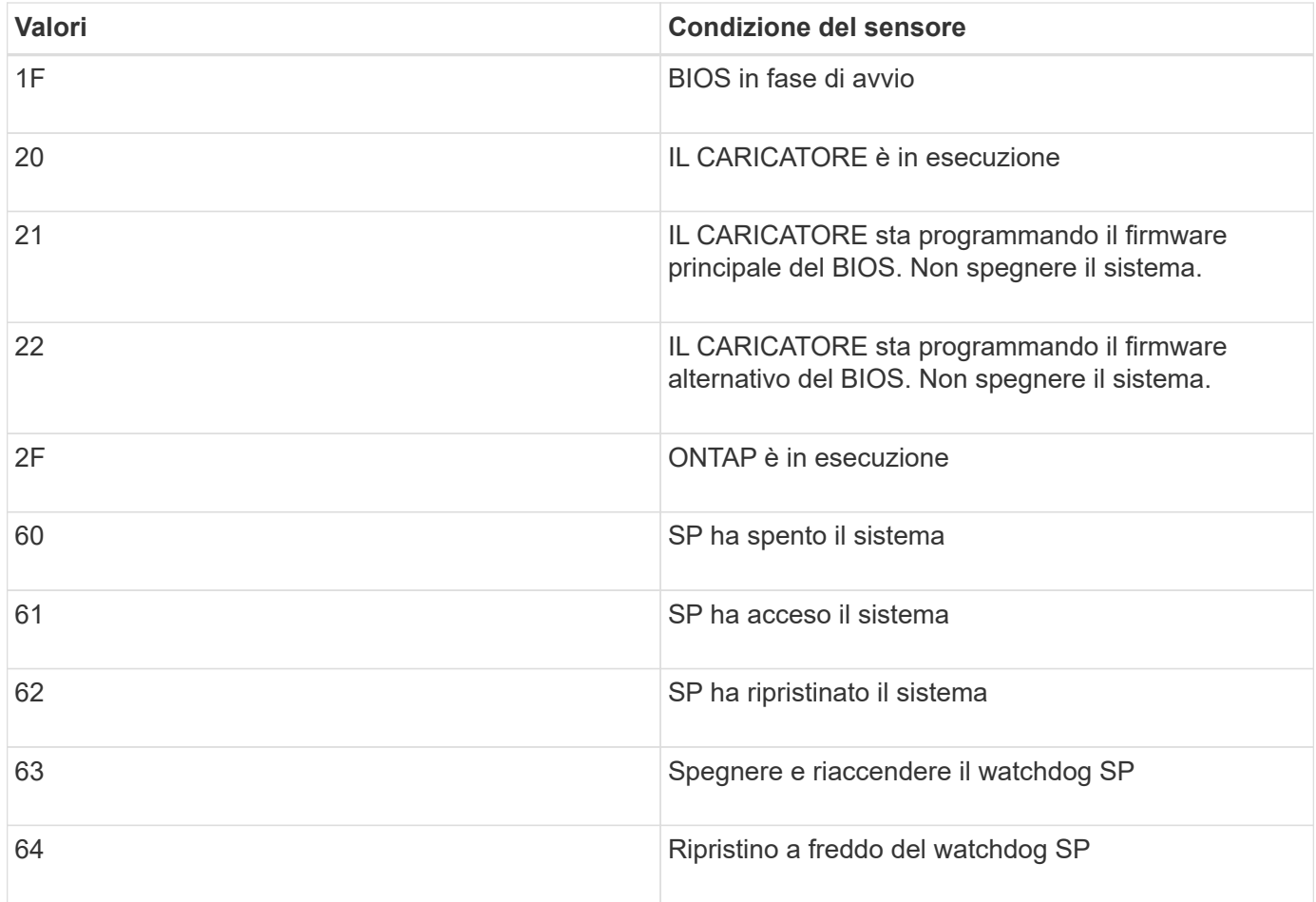

Ad esempio, lo stato del sensore System\_FW\_Status 0x042F indica "System firmware Progress (04), ONTAP is running (2F)" (avanzamento del firmware di sistema ().

#### **System\_Watchdog**

Il sensore System\_Watchdog può avere una delle seguenti condizioni:

#### • **0x0080**

Lo stato di questo sensore non è cambiato

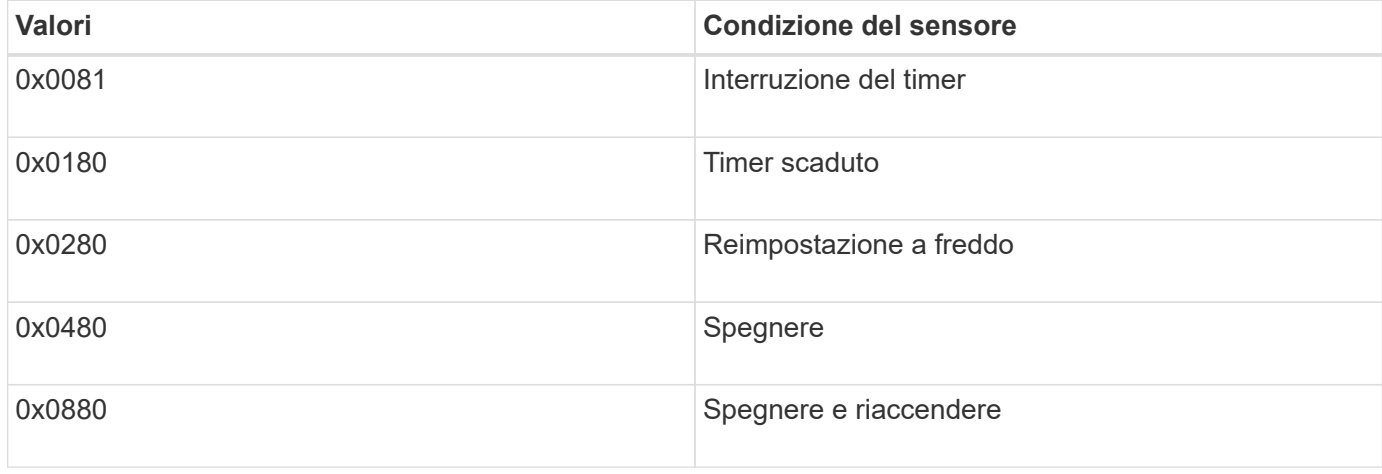

Ad esempio, lo stato del sensore System\_Watchdog 0x0880 indica che si verifica un timeout di watchdog e provoca un ciclo di alimentazione del sistema.

### **PSU1\_Input\_Type e PSU2\_Input\_Type**

Per gli alimentatori a corrente continua (CC), i sensori PSU1 Input Type e PSU2 Input Type non sono applicabili. Per gli alimentatori a corrente alternata (CA), lo stato dei sensori può avere uno dei seguenti valori:

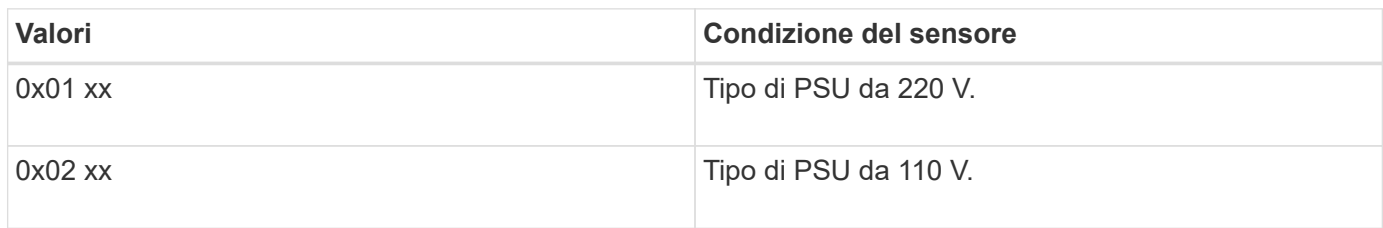

Ad esempio, lo stato del sensore PSU1\_Input\_Type 0x0280 indica che il sensore segnala che il tipo di PSU è 110 V.

# <span id="page-26-0"></span>**Comandi per la gestione dell'SP da ONTAP**

ONTAP fornisce comandi per la gestione dell'SP, tra cui la configurazione della rete SP, l'immagine del firmware SP, l'accesso SSH all'SP e l'amministrazione generale dell'SP.

#### **Comandi per la gestione della configurazione di rete SP**

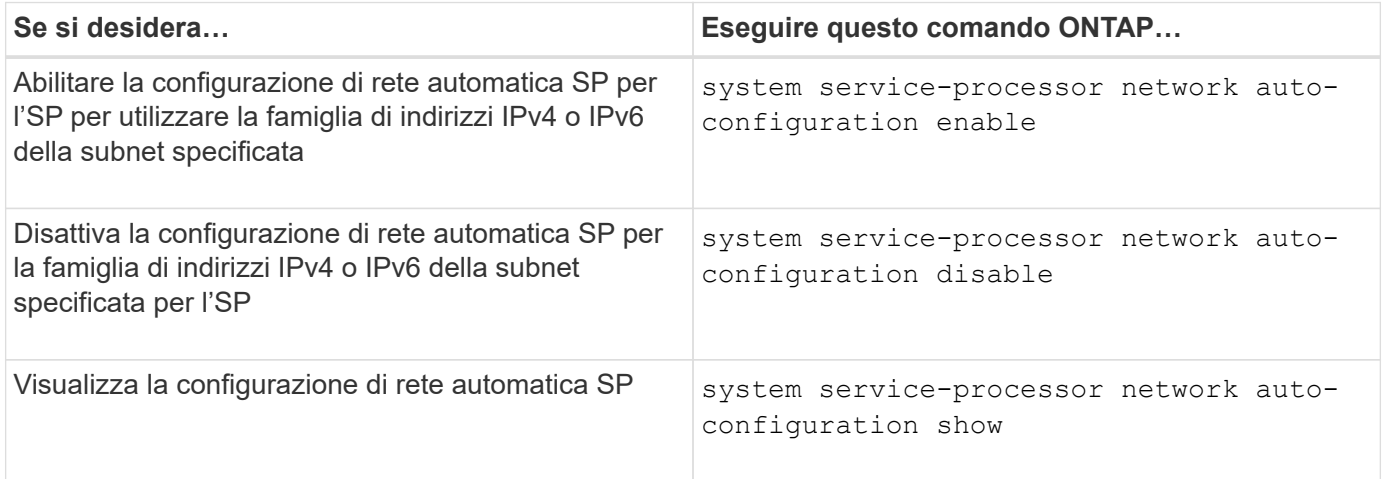

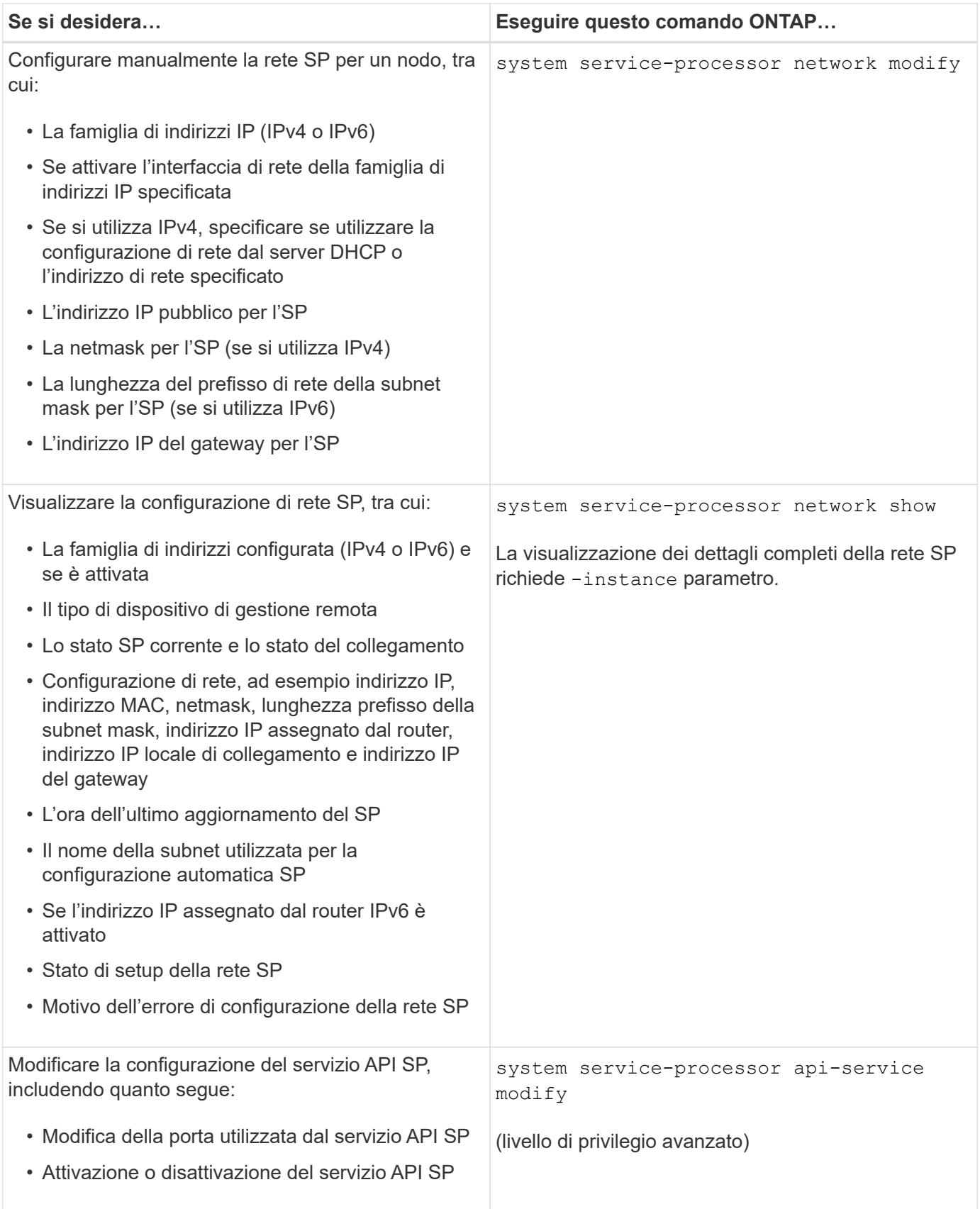

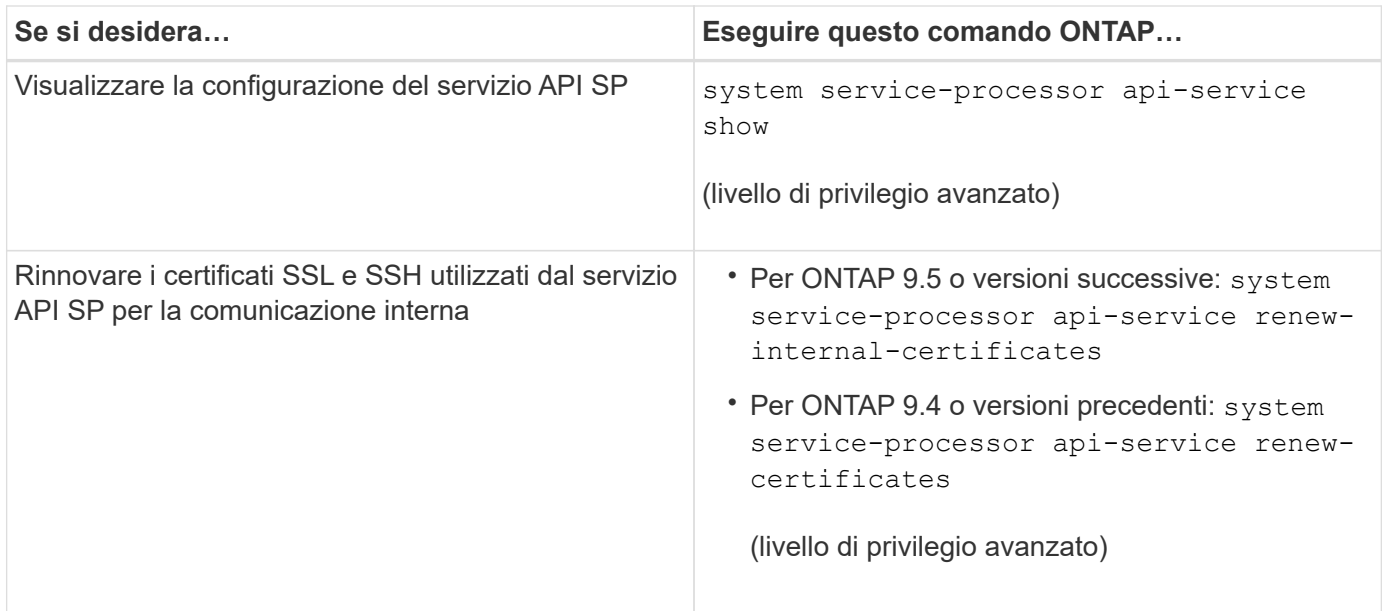

### **Comandi per la gestione dell'immagine del firmware SP**

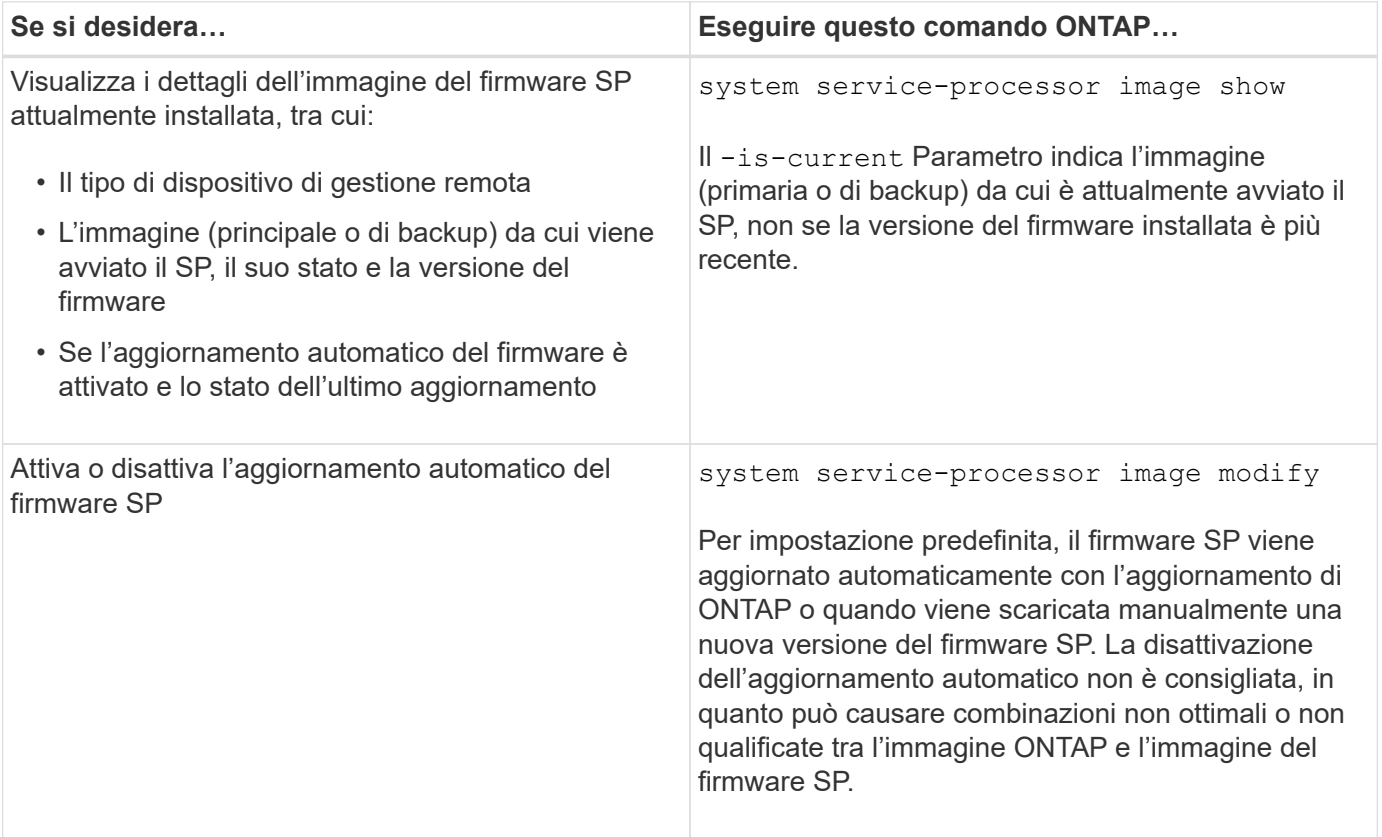

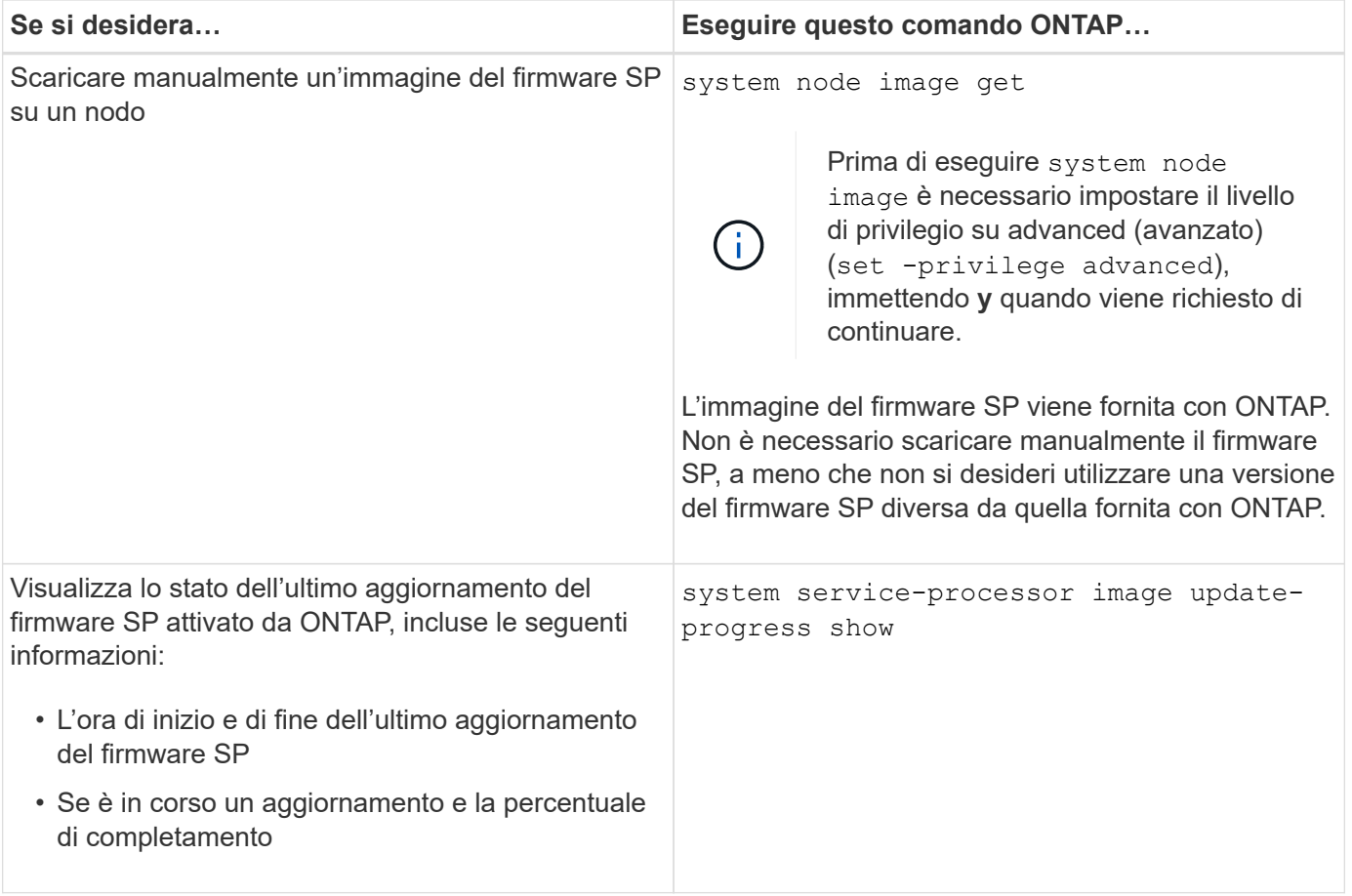

### **Comandi per la gestione dell'accesso SSH al SP**

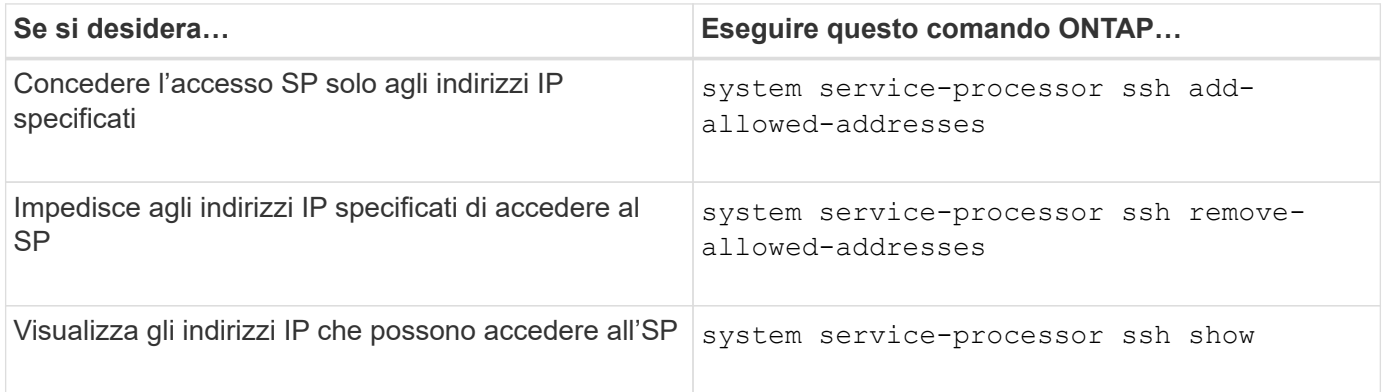

### **Comandi per l'amministrazione SP generale**

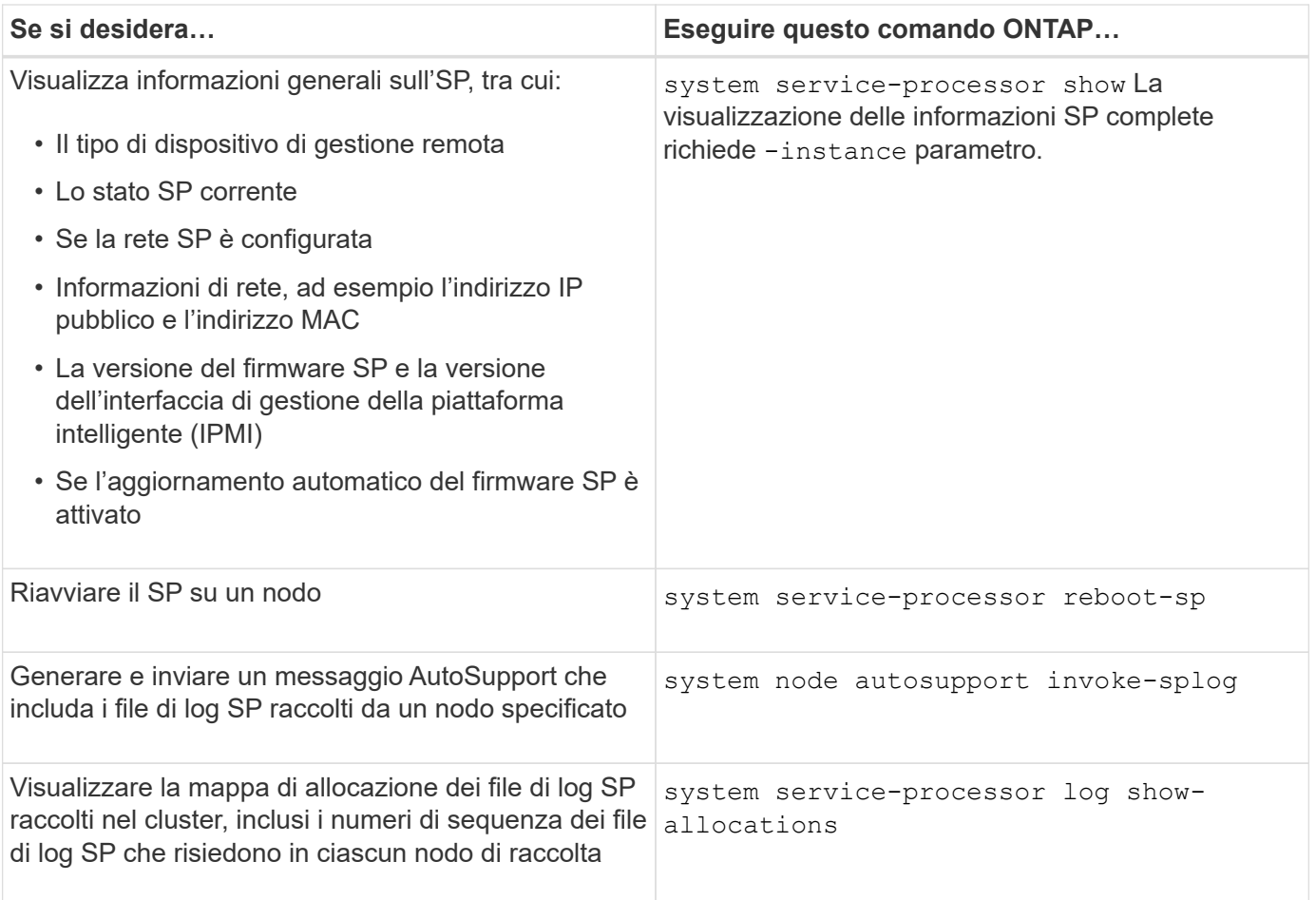

#### **Informazioni correlate**

["Comandi di ONTAP 9"](http://docs.netapp.com/ontap-9/topic/com.netapp.doc.dot-cm-cmpr/GUID-5CB10C70-AC11-41C0-8C16-B4D0DF916E9B.html)

# <span id="page-30-0"></span>**Comandi ONTAP per la gestione BMC**

Questi comandi ONTAP sono supportati dal Baseboard Management Controller (BMC).

Il BMC utilizza alcuni degli stessi comandi del Service Processor (SP). I seguenti comandi SP sono supportati su BMC.

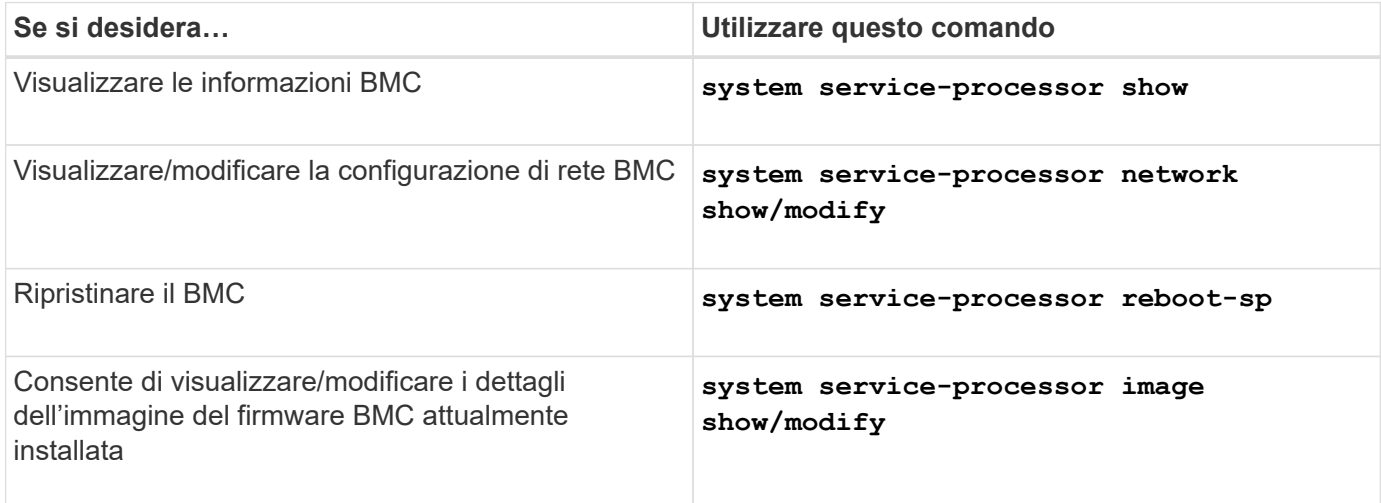

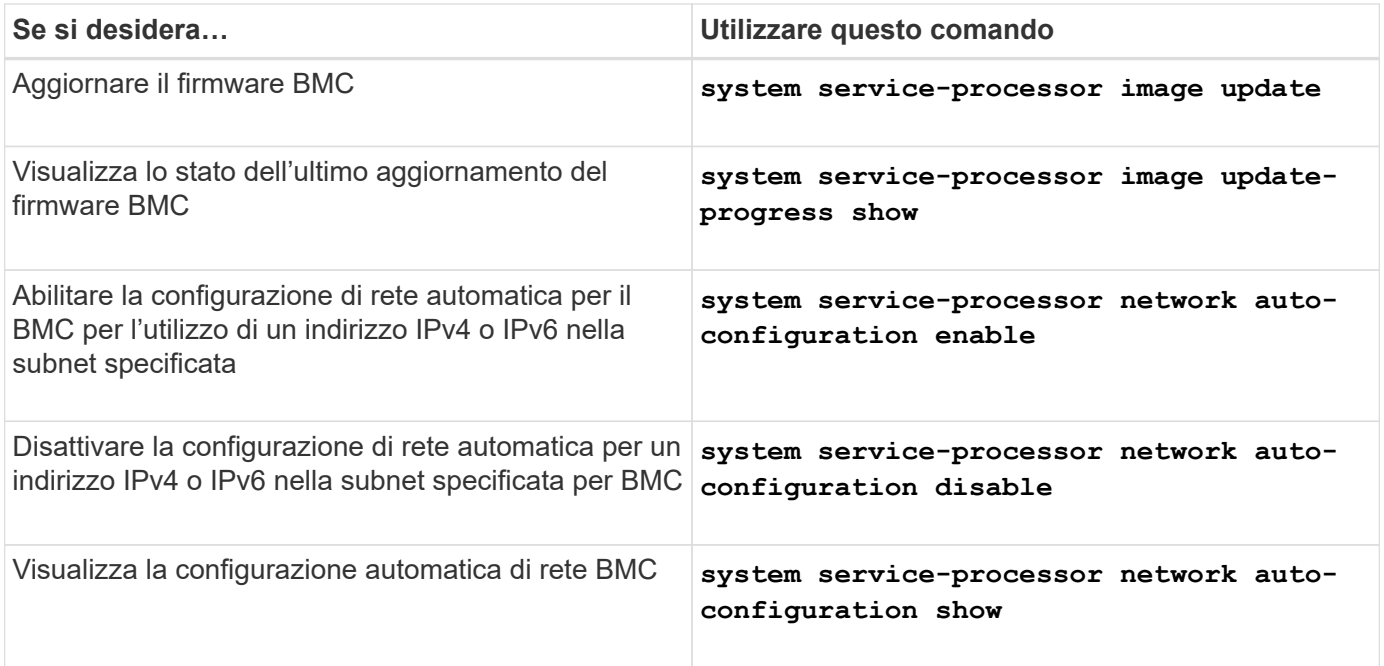

Per i comandi non supportati dal firmware BMC, viene visualizzato il seguente messaggio di errore.

::> Error: Command not supported on this platform.

## <span id="page-31-0"></span>**Comandi BMC CLI**

È possibile accedere al BMC utilizzando SSH. I seguenti comandi sono supportati dalla riga di comando BMC.

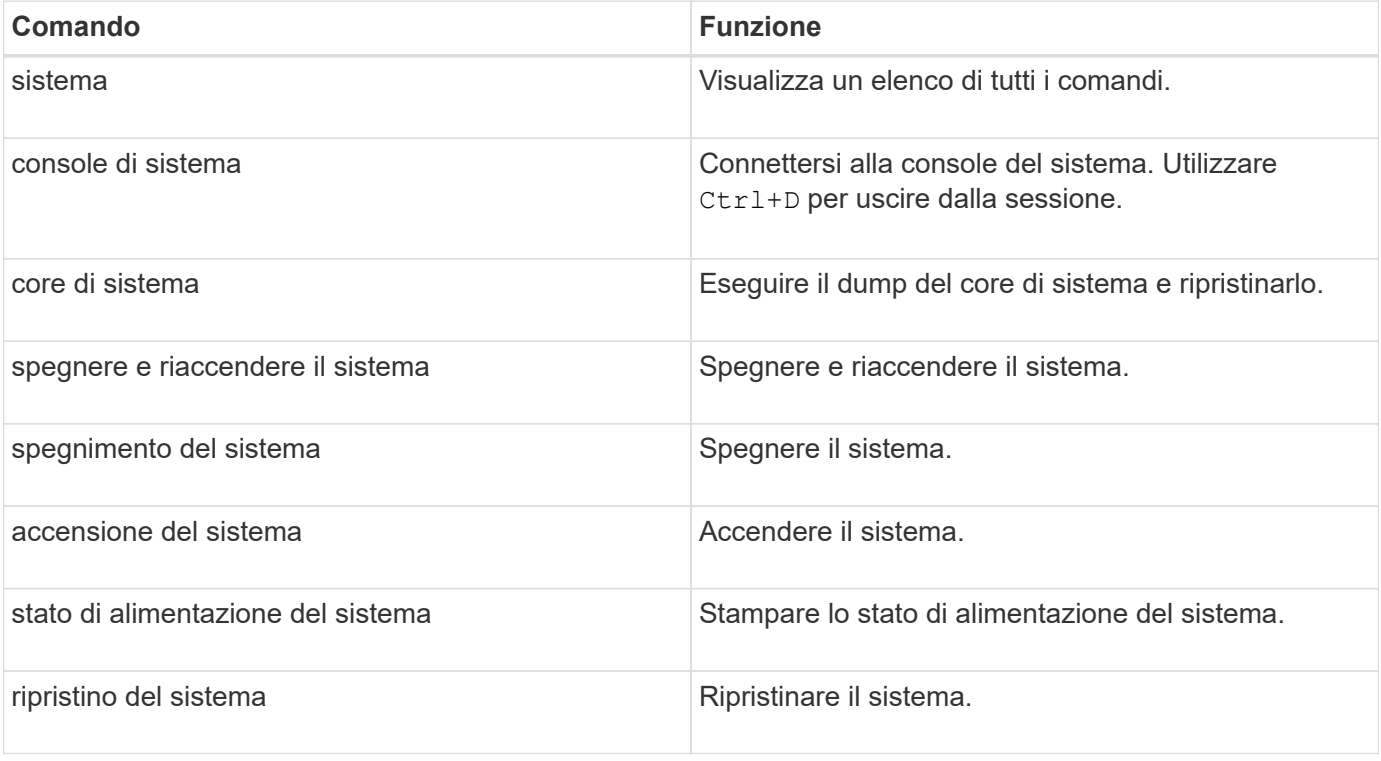

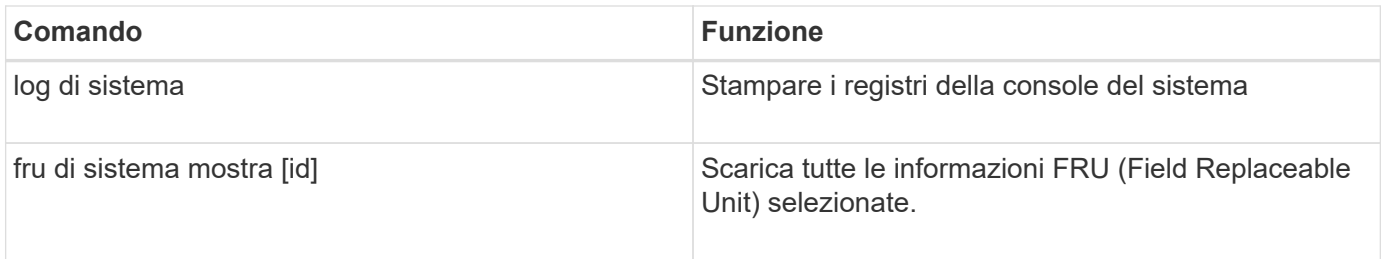

#### **Informazioni sul copyright**

Copyright © 2024 NetApp, Inc. Tutti i diritti riservati. Stampato negli Stati Uniti d'America. Nessuna porzione di questo documento soggetta a copyright può essere riprodotta in qualsiasi formato o mezzo (grafico, elettronico o meccanico, inclusi fotocopie, registrazione, nastri o storage in un sistema elettronico) senza previo consenso scritto da parte del detentore del copyright.

Il software derivato dal materiale sottoposto a copyright di NetApp è soggetto alla seguente licenza e dichiarazione di non responsabilità:

IL PRESENTE SOFTWARE VIENE FORNITO DA NETAPP "COSÌ COM'È" E SENZA QUALSIVOGLIA TIPO DI GARANZIA IMPLICITA O ESPRESSA FRA CUI, A TITOLO ESEMPLIFICATIVO E NON ESAUSTIVO, GARANZIE IMPLICITE DI COMMERCIABILITÀ E IDONEITÀ PER UNO SCOPO SPECIFICO, CHE VENGONO DECLINATE DAL PRESENTE DOCUMENTO. NETAPP NON VERRÀ CONSIDERATA RESPONSABILE IN ALCUN CASO PER QUALSIVOGLIA DANNO DIRETTO, INDIRETTO, ACCIDENTALE, SPECIALE, ESEMPLARE E CONSEQUENZIALE (COMPRESI, A TITOLO ESEMPLIFICATIVO E NON ESAUSTIVO, PROCUREMENT O SOSTITUZIONE DI MERCI O SERVIZI, IMPOSSIBILITÀ DI UTILIZZO O PERDITA DI DATI O PROFITTI OPPURE INTERRUZIONE DELL'ATTIVITÀ AZIENDALE) CAUSATO IN QUALSIVOGLIA MODO O IN RELAZIONE A QUALUNQUE TEORIA DI RESPONSABILITÀ, SIA ESSA CONTRATTUALE, RIGOROSA O DOVUTA A INSOLVENZA (COMPRESA LA NEGLIGENZA O ALTRO) INSORTA IN QUALSIASI MODO ATTRAVERSO L'UTILIZZO DEL PRESENTE SOFTWARE ANCHE IN PRESENZA DI UN PREAVVISO CIRCA L'EVENTUALITÀ DI QUESTO TIPO DI DANNI.

NetApp si riserva il diritto di modificare in qualsiasi momento qualunque prodotto descritto nel presente documento senza fornire alcun preavviso. NetApp non si assume alcuna responsabilità circa l'utilizzo dei prodotti o materiali descritti nel presente documento, con l'eccezione di quanto concordato espressamente e per iscritto da NetApp. L'utilizzo o l'acquisto del presente prodotto non comporta il rilascio di una licenza nell'ambito di un qualche diritto di brevetto, marchio commerciale o altro diritto di proprietà intellettuale di NetApp.

Il prodotto descritto in questa guida può essere protetto da uno o più brevetti degli Stati Uniti, esteri o in attesa di approvazione.

LEGENDA PER I DIRITTI SOTTOPOSTI A LIMITAZIONE: l'utilizzo, la duplicazione o la divulgazione da parte degli enti governativi sono soggetti alle limitazioni indicate nel sottoparagrafo (b)(3) della clausola Rights in Technical Data and Computer Software del DFARS 252.227-7013 (FEB 2014) e FAR 52.227-19 (DIC 2007).

I dati contenuti nel presente documento riguardano un articolo commerciale (secondo la definizione data in FAR 2.101) e sono di proprietà di NetApp, Inc. Tutti i dati tecnici e il software NetApp forniti secondo i termini del presente Contratto sono articoli aventi natura commerciale, sviluppati con finanziamenti esclusivamente privati. Il governo statunitense ha una licenza irrevocabile limitata, non esclusiva, non trasferibile, non cedibile, mondiale, per l'utilizzo dei Dati esclusivamente in connessione con e a supporto di un contratto governativo statunitense in base al quale i Dati sono distribuiti. Con la sola esclusione di quanto indicato nel presente documento, i Dati non possono essere utilizzati, divulgati, riprodotti, modificati, visualizzati o mostrati senza la previa approvazione scritta di NetApp, Inc. I diritti di licenza del governo degli Stati Uniti per il Dipartimento della Difesa sono limitati ai diritti identificati nella clausola DFARS 252.227-7015(b) (FEB 2014).

#### **Informazioni sul marchio commerciale**

NETAPP, il logo NETAPP e i marchi elencati alla pagina<http://www.netapp.com/TM> sono marchi di NetApp, Inc. Gli altri nomi di aziende e prodotti potrebbero essere marchi dei rispettivi proprietari.